For The Serious User Of Apple J[ Computers

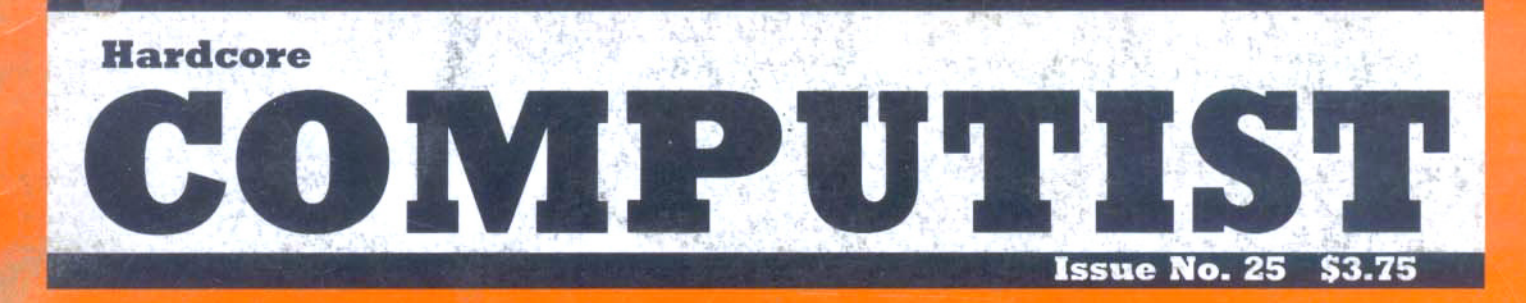

### **Softkeys For:**

DB Master 4.2 & 4+ **Computer SAT** Take 1 **Bank Street Speller Carmen Sandiego Bank Street Writer //c Word Challenge** 

Core: **DOS to ProDOS and** back

**Feature:** Adding "If Then Else" to Applesoft

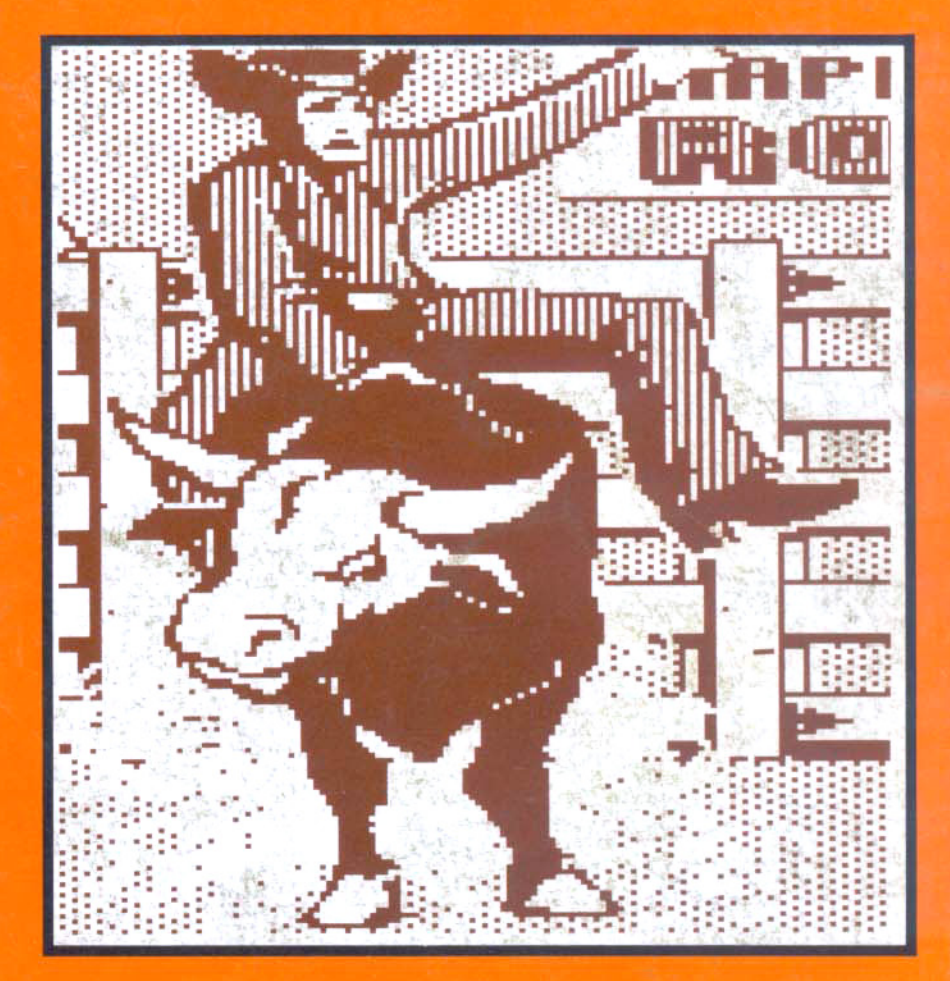

**Hardcore COMPUTIST** PO Box 110846-T **Tacoma, WA 98411** 

**BULK RATE** U.S. Postage **PAID** Tacoma, WA Permit No. 269 Many of the articles published in Hardcore COMPUTIST detail the removal of copy protection schemes from commercial disks or contain information on copy protection and backup methods in general. We also print bit copy parameters, tips for adventure games, advanced playing techniques (APT's) for arcade game fanatics and any other information which may be of use to the serious Apple user.

Hardcore COMPUTIST also contains a special CORE section which focuses on information not directly related to copy protection. Topics may include, but are not limited to: tutorials, hardware/software product reviews and application and utility programs.

What Is A Softkey Anyway? Softkey is a term which we coined to describe a procedure that removes, or at least circumvents, any copy protection on a particular disk. Once a softkey procedure has been performed, the resulting disk can usually be copied by the use of Apple's COPYA program (on the DOS 3.3 System Master Disk).

Commands And Controls: In any article appearing in Hardcore COMPUTIST, commands which a reader is required to perform are set apart from normal text by being indented and bold. An example is:

#### PR#6

Follow this with the RETURN key. The RETURN key must be pressed at the end of every such command unless otherwise specified.

Control characters are indicated by being boxed. An example is:

### $6\Box P$

To complete this command, you must first type the number 6 and then place one finger on the CTRL key and one finger on the P key

Requirements: Most of the programs and softkeys which appear in Hardcore COMPUTIST require one of the Apple JJ series of computers and at least on disk drive with DOS 3.3. Occasionally, some programs and procedures have special requirements. The prerequisites for deprotection techniques or programs will always be listed at the beginning of the article under the "Requirements:" heading.

Software Recommendations: The following programs (or similar ones) are strongly recommended for readers who wish to obtain the most benefit from our articles:

- Applesoft Program Editor such as Global Program  $\left| \cdot \right|$ Line Editor (GPLE).
- Sector Editor such as DiskEdit, ZAP from Bag of  $2)$ Tricks or Tricky Dick from The CIA.
- 31 Disk Search Utility such as The Inspector, The Tracer from The CIA or The CORE Disk Searcher.
- $4)$ Assembler such as the S-C Assembler or Merlin/Big Mac
- $5)$ Bit Copy Program such as Copy JJ Plus. Locksmith or The Essential Data Duplicator
- $6)$ Text Editor capable of producing normal sequential text files such as Applewriter JJ. Magic Window JJ or Screenwriter ][.

You will also find COPYA, FID and MUFFIN from the DOS 3.3 System Master Disk useful.

Super IOB: This program has most recently appeared in Hardcore COMPUTIST No. 22. Several softkey procedures will make use of a Super IOB controller, a small program that must be keyed into the middle of Super IOB. The controller changes Super IOB so that it can copy different disks. To get the latest version of this program, you may order Hardcore COMPUTIST No. 22 as a back issue or order Program Library Disk No. 22.

RESET Into The Monitor: Many softkey procedures require that the user be able to enter the Apple's system monitor during the execution of a copy protected program. Check the following list to see what hardware you will need to obtain this ability

Apple ][ Plus - Apple //e - Apple compatibles: 1) Place an Integer BASIC ROM card in one of the Apple slots. 2) Use a non-maskable interrupt (NMI) card such as Replay or Wildcard.

Apple ][ Plus - Apple compatibles: 1) Install an F8 ROM with a modified RESET vector on the computer's

motherboard as detailed in the "Modified ROM's" article of Hardcore COMPUTIST No. 6 or the "Dual ROM's" article in Hardcore COMPUTIST No. 19.

Apple //e - Apple //c: Install a modified CD ROM on the computer's motherboard. Don Lancaster's company (Synergetics: 746 First Street; Box 809-HC; Thatcher, AZ 85552; free voice HelpLine 602-428-4073) sells the instructions necessary to make this modification. Making this modification to an Apple //c will void its warranty but the increased ability to remove copy protection may justify it.

Recommended Literature: The Apple JJ Reference Manual and DOS 3.3 manual are musts for any serious Apple user. Other helpful books include: Beneath Apple DOS, Don Worth and Peter Leichner, Quality Software, \$19.95; Assembly Language For The Applesoft Programmer, Roy Meyers and C.W. Finley, Addison Wesley, \$16.95; and What's Where In The Apple, William Lubert, Micro Ink., \$24.95.

Keying In Applesoft Programs: BASIC programs are printed in Hardcore COMPUTIST in a format that is designed to minimize errors for readers who key in these programs. To understand this format, you must first understand the formatted LIST feature of Applesoft.

An illustration- If you strike these keys:

### 10 HOME:REMCLEAR SCREEN

a program will be stored in the computer's memory. Strangely, this program will not have a LIST that is exactly as you typed it. Instead, the LIST will look like this.

#### **10 HOME: REM CLEAR SCREEN**

Programs don't usually LIST the same as they were keyed in because Applesoft inserts spaces into a program listing before and after every command word or mathematical operator. These spaces usually don't pose a problem except in line numbers which contain REM or DATA command words. The space inserted after these command words can be misleading. For example, if you want a program to have a list like this:

#### 10 DATA 67,45,54,52

you would have to omit the space directly after the DATA command word. If you were to key in the space directly after the DATA command word, the LIST of the program would look like this:

#### 10 DATA 67,45,54,52

This LIST is different from the LIST you wanted. The number of spaces you key after DATA and REM command words is very important.

All of this brings us to the Hardcore COMPUTIST LISTing format. In a BASIC LISTing, there are two types of spaces: spaces that don't matter whether they are keyed or not and spaces that must be keyed. Spaces that must be keyed in are printed as delta characters (4). All other spaces in a Hardcore COMPUTIST BASIC listing are put there for easier reading and it doesn't matter whether you type them or not.

There is one exception: If you want your checksums<br>(See "Computing Checksums" section) to match up, you must not key in any spaces after a DATA command word unless they are marked by delta characters.

Keying In Hexdumps: Machine language programs are printed in Hardcore COMPUTIST as both source code and hexdumps. Only one of these formats need be keyed in to get a machine language program. Hexdumps are the shortest and easiest format to type in.

To key in hexdumps, you must first enter the monitor: **CALL-151** 

Now key in the hexdump exactly as it appears in the magazine ignoring the four digit checksum at the end of each line (a "\$" and four digits). If you hear a beep,

you will know that you have typed something incorrectly and must retype that line.

When finished, return to BASIC with a: E003G

Remember to BSAVE the program with the correct filename, address and length parameters as given in the article.

Keying In Source Code The source code portion of a machine language program is provided only to better explain the program's operation. If you wish to key it in, you will need an assembler. The S-C Assembler is used to generate all source code printed in Hardcore COMPUTIST. Without this assembler, you will have to translate pieces of the source code into something your assembler will understand. A table of S-C Assembler directives just for this purpose was printed in Hardcore COMPUTIST No. 17. To translate source code, you will need to understand the directives of your assembler and convert the directives used in the source code listing to similar directives used by your assembler

Computing Checksums Checksums are four digit hexadecimal numbers which verify whether or not you keyed a program exactly as it was printed in Hardcore COMPUTIST. There are two types of checksums: one created by the CHECKBIN program (for machine language programs) and the other created by the CHECKSOFT program (for BASIC programs). Both programs appeared in Hardcore COMPUTIST No. 1 and The Best of Hardcore Computing. An update to CHECKSOFT appeared in Hardcore COMPUTIST No. 18. If the checksums these programs create on your computer match the checksums accompanying the program in the magazine, then you keyed in the program correctly. If not, the program is incorrect at the line where the first checksum differs.

1) To compute CHECKSOFT checksums: **LOAD** filename

### **BRUNCHECKSOFT**

Get the checksums with

#### $\mathcal{R}$

And correct the program where the checksums differ. 2) To compute CHECKBIN checksums:

**CALL-151** 

#### **BLOAD** filename

Install CHECKBIN at an out of the way place BRUN CHECKBIN, AS6000

Get the checksums by typing the starting address. a period and ending address of the file followed by  $a$   $\Box Y$ 

XXX, XXX V

And correct the lines at which the checksums differ.

### How-To's **Of Hardcore**

Welcome to Hardcore COMPUTIST, a publication devoted to the serious user of Apple ][ and Apple ][ compatible computers. Our magazine contains information you are not likely to find in any of the other major journals dedicated to the Apple market.

Our editorial policy is that we do NOT condone software piracy, but we do believe that honest users are entitled to backup commercial disks they have purchased. In addition to the security of a backup disk, the removal of copy protection gives the user the option of modifying application programs to meet his or her needs.

New readers are advised to read this page carefully to avoid frustration when attempting to follow a softkey or when entering the programs printed in this issue.

### **this is... PAGE ON**

### **coming soon...** USER SURVEY

The Most Wanted List comes alive as separated posters scattered through the pages of and I hope that you the COMPUTIST. We're not just wasting space, we're offering bounties! You'll see the COMPUTIST. We're not just wasting space, we're offering bounties! You'll see **naughty hackers** stop is the stop of WANTED posters with publicly announced REWARDS for softkeys to certain lots of WANTED posters with publicly announced REWARDS for softkeys to certain not-vet-unlocked software! Be a bounty hunter and earn your rewards now by

### **TIME TO RENEW?** copies of the software

Check your mailing label to see if you need to renew your subscription. And if you think **unable to do so.** you might forget when that fatal time arrives, renew right now. Just use the order blank

### **BACK IT UP OR BUST** and all computer code

If you aren't a subscriber, then maybe you need to find out more about the plague of using my property to copy-protection that is turning your valuable software library into a collection of **WAY WAY** I want to use it. copy-protection that is turning your valuable software library into a collection of inpenetrable, mysterious black boxes that stop working at the wrong times when the nearest backup is weeks and dollars away.

### **NEW SUBSCRIBERS!** and will do anything in

You've just joined the ranks of concerned software users who are ensuring that the software they use is copy-corrected, copyable, and user-useful. No need to depend on the inflated back-up costs charged by the makers of yo back-up costs charged by the makers of your software, make your own back-up, and<br>even remove the often time-consuming boot-up delays caused by copy-protection. In disks present an<br>disks present an other words, Welcome aboard. You'll find every issue packed with softkeys, hardcore and programmer articles, and even some relaxing entertainment. user and programmer articles, and even some relaxing entertainment.

### **IF YOU'RE MOVING...** I must overcome.

Let us know right away or at least 30 days in advance so that you won't miss a single<br>issue. Just Write your new address here, and paste your present address label in the  $\Box$  I am a software pirate. order form below and send it to us.

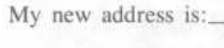

Cily St:ltC Zip

•

•

•

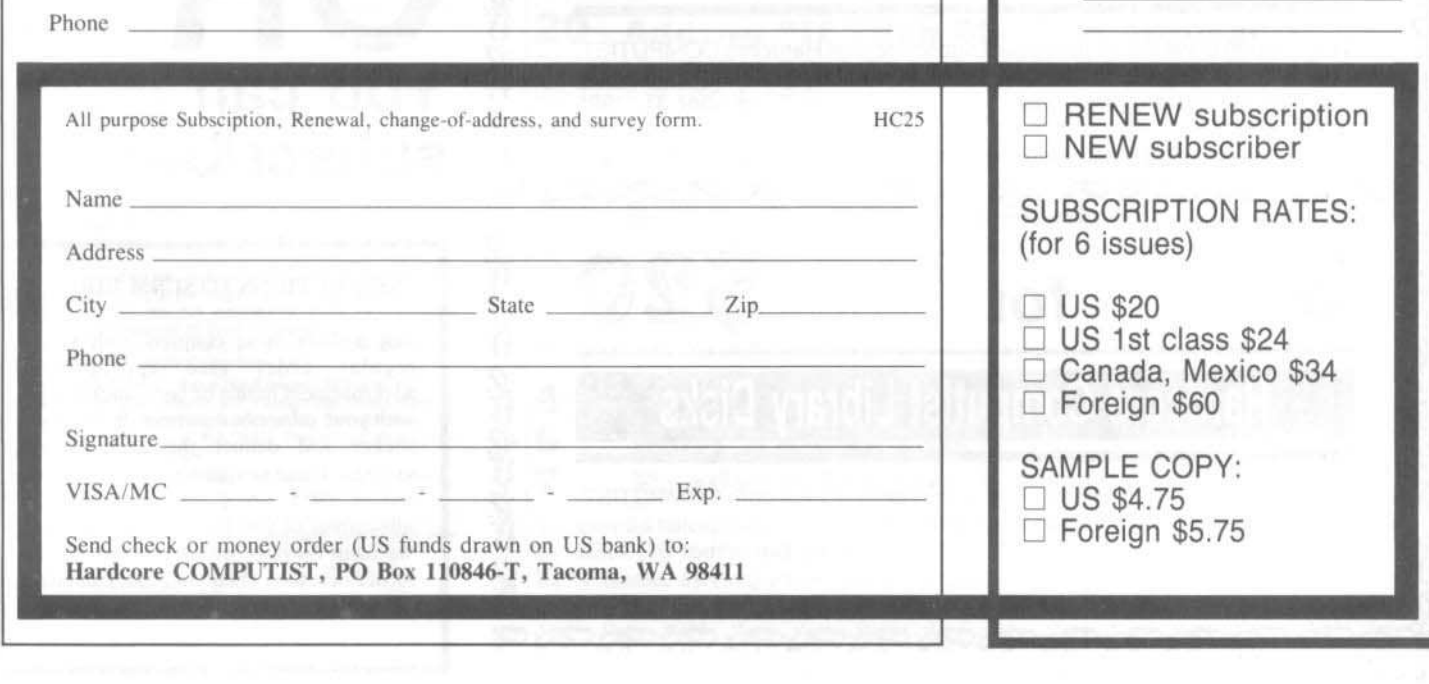

- **DEALIDEAD DEAD DEAD COPY-protection** and **I** hope that you
- becoming a hard-core COMPUTIST softkey author.<br>  $\Box$  I want to make legitimate copies of the software that I own but I am
- below.<br>  $\blacksquare$  I want to get rid of any and  $\blacksquare$  I want to get rid of any and all computer code that prevents me from<br>using my property the
	- $\Box$  I hate Copy-protection and will do anything in my power to get rid of
	- and user-barrier that I<br>must overcome.

 $\Box$ 

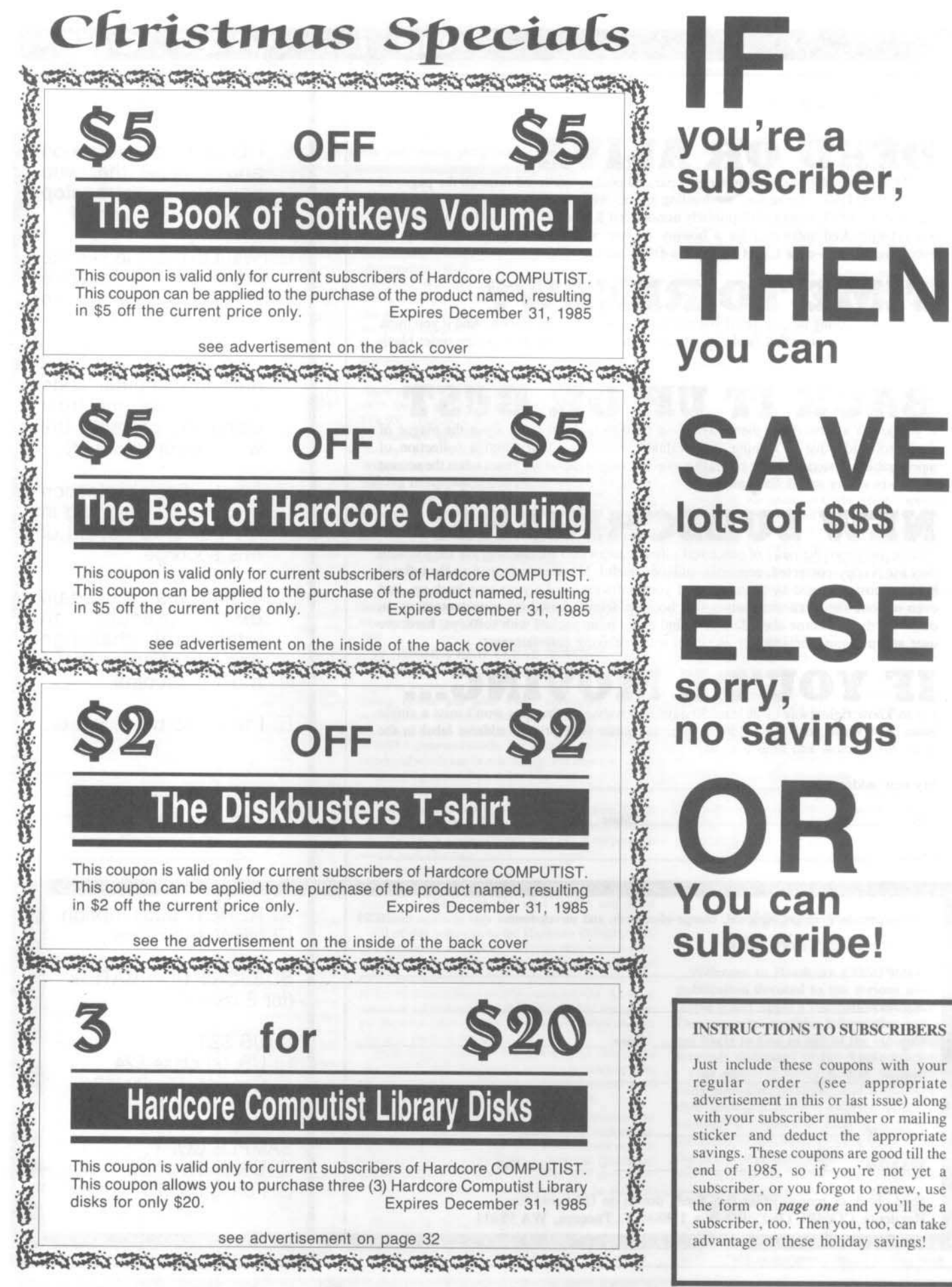

SAVE lots of \$\$\$ ELSF no savings

You can subscribe!

### **INSTRUCTIONS TO SUBSCRIBERS**

Just include these coupons with your regular order (see appropriate advertisement in this or last issue) along with your subscriber number or mailing sticker and deduct the appropriate savings. These coupons are good till the end of 1985, so if you're not yet a subscriber, or you forgot to renew, use the form on *page one* and you'll be a subscriber, too. Then you, too, can take advantage of these holiday savings!

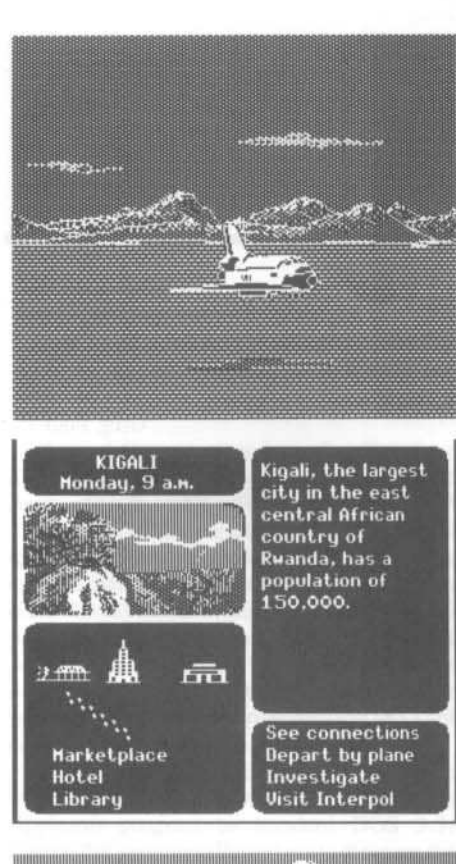

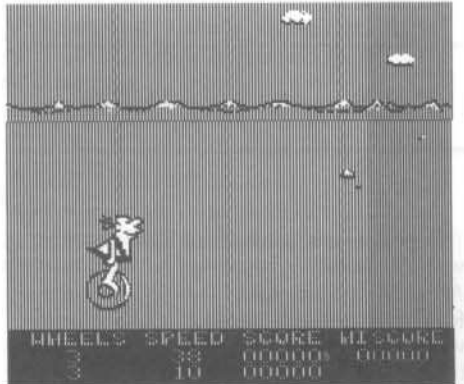

This month's cover: Graphics from DLM's Shape & Color Rodeo.

Address all advertising inquiries to Hardcore COMPUTIST,<br>Advertising Department, PO Box 110816, Tacoma, WA 98411.<br>Mail manuscripts or requests for Writer's Guides to Hardcore COMPUTIST, PO Box 110846-K, Tacoma, WA 98411

Return postage must accompany all manuscripts, drawings, photos, disks, or tapes if they are to be returned. Unsolicited manuscripts will be returned only if adequate return postage is included.

Entire contents copyright 1985 by SoftKey Publishing. All rights reserved. Copying done for other than personal or internal reference (without express written permission from the publisher) is prohibited.

The editorial staff assumes no liability or responsibility for the products advertised in the magazine. Any opinions expressed<br>by the authors are not necessarily those of Hardcore<br>COMPUTIST magazine or SoftKey Publishing.<br>Apple usually refers to the Apple  $[$  or  $]$ [ Plus Computer, and<br>is

SUBSCRIPTIONS: Rates (for 6 issues): U.S. \$20, U.S. 1st Class \$24, Canada & Mexico \$34, Foreign \$60. Direct inqu to: Hardcore COMPUTIST, Subscription Department, PO Box 11O846-T, Tacoma, WA 98411. Please include address label with correspondence.

DOMESTIC DEALER RATES: Call (206) 474-5750 for more information

Change Of Address: Please allow 4 weeks for change of address to take effect. On postal form 3576 supply your new address and your most recent address label. Issues missed due to non-receipt of change of address may be acquired at the regular back issue rate.

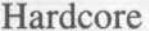

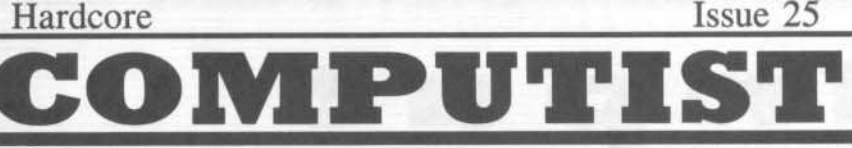

Managing Editor: Ray Darrah Publisher/Editor: Charles R. Haight Technical Editor: Robert Knowles Circulation: Michelle Frank, Debbie Koval<br>Advertising: (206) 474-5750 Printing: Valco Graphics Inc., Seattle, WA<br>Hardcore COMPUTIST is published monthly, except December, by SoftKey Publish

Phone: (206) 474-5750

### softkeys

### **10 DB Master 4.2 and Business Writer**

Super IOB comes through again by softkeying these Stoneware programs by Clay Harrell

#### 12 **Another DB Master 4+ deprotection**

With this article, you are invited to take another look at the popular data base program used by several small businesses by Anthony L. Barnett

#### 13 **Barron's Computer SAT**

Start studying now for the Scholastic Aptitude Test with your freshly broken copy of Barrons Computer SAT, compliments of Hardcore COMPUTIST & Super IOB. by Glenn Schmottlach

#### 14 **Take 1**

Take actions toward the removal of copy protection from this graphic program. by Clay Harrell

#### 24 **Bank Street Speller**

Use the built-in copy program of this popular spelling checker to make as many copies as you need. by Jeff Lucia

#### 25 **Where in the world is Carmen Sandiego?**

Follow Hardcore COMPUTIST as it tears into the copy protection on this recent Broderbund release. by Ronald Wilson

#### 26 Bank Street Writer 128K (//e & //c)

The gigantic softkeying machine crunches yet another version of this popular word processor. by Jordi Le Vant

### **28 Word Challenge**

Hayden's Word Challenge proves to be no challenge to Super IOB. by Larry Jasonowicz

### feature

### **20 Adding "If Then Else" to Applesoft**

Give your Applesoft programs a third decision making choice, use ELSE statements with this article by John R. Vokey

### Core

#### **DOS to ProDOS and back** 16

This single drive solution to inter-DOS file transfer uses a specially created diskette that contains directories for both DOSes by Brian K. Chinn

### departments

- 4 Input
- **Most Wanted List** 6

#### 7 **Readers' Softkey & Copy Exchange**

Softkeys for: Penguin's Spy's Demise by Danny Pollak, Human Edge's Mind Prober by Michael A. Coffey, Sierra On-Line's BC's Quest for Tires by Danny Pollak, DLM's Early Games by Greg Prior, Sierra On-Line's Homeword Speller by Nick Galbreath.

### Please address letters to:

Hardcore COMPUTIST **Editorial Department** PO Box 110846-K Tacoma, WA 98411

**TATOEUR** 

Include your name, address and phone.

Correspondence appearing in the INPUT section may be edited for clarity and space requirements. In addition, because of the great number of letters that we receive and the small size of our staff, a response to each letter is not guaranteed.

### **Squire Meets Millionaire**

Mr. A. L. Head's letter on deprotecting Millionaire in Hardcore COMPUTIST No. 21 gave me the clue I needed to deprotect Squire and Baron. The necessary information is contained in the Basic file CDIINC. The file CDIINC contains inverse characters after each non-inverse letter. (Inverse C follows C, Inverse D follows D, etc.) By reading this file with Copy J[ Plus, I discovered that Squire requires a MAXFILES 5 command, followed by BRUN SQROOT.X, and that Baron uses MAXFILES 6, followed by **RUN** BARINIT.BAS.

### Baron Step By Step

1) Init 2 sides of a disk with a Basic program named HELLO.

2) Load the system master, type NEW, and enter the following program:

10 PRINT CHR\$(4) "MAXFILES 6" 20 PRINT CHRS (4) "RUNBARINIT. BAS"

3) Insert the front side of your previously INITted disk.

4) SAVE HELLO.

5) Using Fid or Copy  $II +$ , copy all files except ENTRA, CON, and CDIINC.

6) Turn the initted disk over and copy all files from the second side.

### **Squire Step by Step**

To deprotect Squire follow steps 1-6, except that the HELLO program in step 2 should read as follows:

10 PRINT CHRS (4) "MAXFILES 5" 20 PRINT CHR\$(4) "BRUNSOROOT. BAS"

Also, most EDUWARE programs can be deprotected using SUPER IOB 1.5 with the NewSwap controller installed. Except for Rendezvous, the copied programs will run without further alteration.

> Charles Taylor Los Angeles, CA

### Spiradisk Info

Responding to my article in Hardcore COMPUTIST No. 21 on quarter tracks, M. M. McFadden informed me of the existence of the so-called "spiradisk" that uses quarter-track increments for track arcing. By obtaining a copy of such a disk (Frogger by Sierra ON-LINE) I was able to verify that he was right. Since parameters using quarter tracks can only copy disk data that is a half-track apart, the "spiradisk" cannot be copied by the current bitcopiers. Fortunately, the new Apple //c hardware implements a delay between commands to the stepper magnets which prevent one from accessing quarter tracks accurately. Thus the "spiradisk" has gone the way of DOS 3.2, thank goodness. Please refer to my article in Hardcore COMPUTIST No. 21 for more information on quarter tracks.

> Bruce W. Jones Pueblo, CO

### **Setting a Mountain Clock**

A year and a half ago, before I moved to Brazil, I purchased a Mountain Clock Card for my Apple //e. I got this on sale and it came with no software to set the date and time. I have had it all this time with the wrong date and no way to set it. Does anyone know how to set this clock? And, if so, put a letter in this column with a short program or something to set the clock. Any help or information would be greatly appreciated. Thanks for any help. Keep up the good work with the best magazine available to the Apple user.

> Greg Poulos Detroit, MI

Mr. Poulos: While I cannot offer you a program for setting your clock, I can offer some information. First of all, to turn off the other cards and turn on your mountain card, do an  $X = PEEK (53247) + PEEK (49152 + SLOT)$ \*256) where SLOT is equal to the slot where your card is. You must then POKE the values for the time you want into memory addresses 38304 (\$95A0) through 38315 (\$95AB) and do a "CALL 38316".

### **Handling the New Handlers**

In partial reply to Michael Mullin's problems with The Handlers; a letter to ALS at 1195 E. Arques Ave, Sunnyvale, CA 94086 and a check for \$15.00 sent with his old Word Handler disk will get him an updated version of that great little word processor. The new version is copyable with Copy JJ Plus v5.0 with the builtin auto-copy routine. He may want to call technical assistance at 1-408-730-0307 between 9:00 and 3:00 to get authorization to have the whole Handlers package updated.

If he gets the new package he will find a new "Tutorial Disk". When he boots the backside called, "Tutorial Documents", he will get a utility to convert the proprietary files to DOS 3.3 text files for transmission by modem.

Keep the magazine coming. Right now I am especially enjoying the Graphic Grabber v3.0 from Hardcore COMPUTIST Issue No. 20. Lots of great programs and tips.

P.S. I am still looking for help making backup copies of Milliken Comprehensive Power Programs and Borg Warner's College **Entrance Exam Preparation** 

D. J. Ward So. Williamsport, PA

Mr. Ward: Joel Huse's article on backing up the College Entrance Exam Prep in Hardcore COMPUTIST No. 21 might be what you're looking for.

### **A Nutritional Softkey**

<u> Peter de la p</u>

The following is a softkey for The Dine System, by D. Dennison, 724 Robin Rd, West Amherst, NY 14228, (716)688-2492.

This is a nutritional plan which is designed to improve personal eating behavior, with an extensive database of over 3500 foods including many brand name items. It is an excellent program, but I desired to modify the basic program to include more factors in determining daily nutrient requirements. The program disk is copyable with a bit copier, but the program cannot be accessed normally.

Using Softmove, a utility which comes with the Replay II card, I was able to move the Applesoft program to standard DOS 3.3. Listing this program allowed me to discover the protection used. There is an additional catalog on track 10, which is accessed by 3 POKE statements:

POKE 44033,10 POKE 47445,170 POKE 47455,213

After making these pokes in DOS 3.3, LOAD each file from the program disk, return the addresses to their normal values:

POKE 44033,17 POKE 47445,213 POKE 47455,170

and SAVE the file onto another formatted disk with a normal DOS 3.3 or fast DOS on it.

Then, as you make your modifications to Dine, modify all pokes to these addresses to the normal values given above.

I hope this may be useful to someone who needs to modify this already good program.

> Jason Chao, MD Cleveland Hts., OH

### **A Mickey Mouse Protection**

Mickey's Space Adventure by Walt Disney and Sierra On-line is a game designed for beginning adventurers (especially kids), giving the player options to select instead of the standard, two-word input style.

The disk can be copied normally except that the program doesn't quite run. After going through a title page and quite a bit of disk reading, a copy of the program will jump into the monitor at \$1702. It sure takes its time before deciding that it is a copy.

However, the copy protection is really quite minimal. By booting Dos 3.3 from a normal disk, Mickey's Space Adventure can be CATALOGed. (Which is only the beginning of the simple-mindedness of their protection.)

In the catalog is an Applesoft program with the very suspicious title of BOOT. By loading this program I found that it ran MICKEY-CODE at \$4000.

I typed MONICO (so that DOS commands will be echoed to the screen) and ran BOOT. The computer obligingly displayed each loaded program module and, in most cases, even showed where in memory it was loaded. Since MICKEY-CODE was the only BRUN program (all others were BLOADed) I started my search there

At \$4000 there was a JSR (jump subroutine) to a routine that displayed a "PLEASE WAIT" type message, BLOADed the other modules and kindly returned to where it came from. The main routine then set up some pointers and such, called a routine at \$1572 (which I considered very close to where the whole thing blew up when booting) and then jumped somewhere.

I removed the JSR \$1572 with NOP (no operation) instructions and gave it a 4000G from the monitor. The program loaded without any trouble. Apparently the subroutine at \$1572 did some nibble counting on the data that normally brought the boot process to a grinding halt.

### **Step By Step**

1) Copy Mickey's Space adventure with COPYA.

2) Boot DOS 3.3.

3) LOAD BOOT from the copied Mickey's Space Adventure.

4) CALL -151 to enter the monitor.

5) 4014: EA EA EA to remove the subroutine call.

6) BSAVE MICKEY-CODE, A\$4000, L9728.

That's it!

Gary Kowalski Anaheim, CA

P.S. My vote is to keep Hardcore COMPUTIST for the Apple ][ family only. Too many magazines allocate space for the MAC. There already are magazines for the MAC and more will spring up.

### A Quick Pop Into the Monitor

I love your magazine. I'm sending money to renew my subscription. You can reset into the monitor on any apple by using a 100 ohm resistor and connecting it to pins 26 and 29 of any slot. This causes an NMI.

> **Brian Snook** Riverside, CA

### Running the CIA on a  $\pi$

We advertise a product called the CIA with your magazine and have done so, for quite some time now. It has come to our attention that a small patch is necessary to run the CIA on the Apple //c.

The patch is given below in the hope that you may print it as a press release in Hardcore COMPUTIST. This would benefit many of your readers who have ordered the CIA from us over the past year or so.

### **TRICKY DICK:**

If program is in memory, change:

B1 to 08 at \$1302

If program is on disk, change:

B1 to 08 at Track 15 Sector 05 Byte 03

### **TRACER:**

If program is in memory, change:

50 to 70 at \$8980

If program is on disk, change:

50 to 70 at Track 1B Sector 09 Byte 87

Many thanks in advance.

Golden Delicious Software Chelsea, England

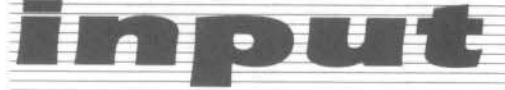

### Know of any Knowdrive Prospects?

In Hardcore COMPUTIST No. 20, you have a review of a 128K memory board called "The Know Drive". In this review it was stated that you can get them for less than half-off by getting a user group buy together. Well, I tried to do this at my local user group, but only a few were interested. Therefore, I was wondering if you knew of anybody who is getting a large buy together? If so, please give me their names and addresses, or you can give them mine. If you don't know of any, then please put my name and address in your magazine and I will try to put a buy together.

Also, I have been looking for information on X and K modem protocols but haven't seen a thing. (These are standards in which computers send files over modems). If you people know or can find out about them, why don't you write an article about them in the core section?

Finally, here are a few adventure tips for you on The Dark Crystal:

Locked gate giving you a problem, Fizgig does more than grrrr.

Riddle troubles, moss covered rocks help. Sharp rocks are a big help to get things floating along.

> Richard Blair 12252 Manning Place Medway, OH 45341

### **Various Cracks**

Here's a few programs that I have cracked. You might want to pass them on to your readers.

### **DINOSAUR DIG** by CBS

Use SWAP controller or do a CALL-151, B942:18 and copy with COPYA.

### **OPERATION FROG** by SCHOLASTIC

Same as DINOSAUR DIG.

### **STELLAR DEFENSE** by RAINBOW COMPUTING

To copy this popular Star Trek game, first copy nomally with COPYA or LS fast copy.

1) Boot the copy, immediately hit  $\overline{\odot}$  or reset.

2) LOAD the program called "DRIVER" into memory.

3) LIST line 506 of DRIVER, it should read: CALL 15953.

4) Type in 506 and hit return to erase this line from the program.

5) SAVE DRIVER back to the disk.

You are now the proud holder of an unprotected copy of Stellar Defense.

### **MAGIC SLATE** by SUNBURST

To back up this very good word processor, use Copy JJ Plus v5.0. Now go back and BIT COPY Track 1 keeping the track length.

> William Forsyth New York, NY

### **The Quicker Aux**

A few issues ago, a method was presented for using the Apple extended 80-column card on an Apple //e for cracking. The article used several small programs to manipulate the auxilary memory. However, it is much easier to do this:

1) Boot Dos 3.3

2) Type

**CALL -151** 

0:8D 03 C0 8D 05 C0 4C 00 C6

3) Insert disk to boot.

4) Type

### 0G

When the disk is done booting insert a normal DOS disk and hit  $\Box$  c reset. Next, drop into the monitor (CALL -151) and type this:

### 300:18 4C 11 C3 3F8:4C 00 03

This causes the  $\Box Y$  to move auxilary memory into main memory. Now type

### 800<9600.BFFF<sup>DY</sup>

This moves the DOS and RWTS into main memory starting at \$800.

> Steve Dietz Arlington, TX

### Need help backing-up a particularly stubborn program?

Send us the name of the program and its manufacturer and we'll add it to our Most Wanted List, a column (updated each issue) which helps to keep Hardcore COMPUTIST readers informed of the programs for which softkeys are MOST needed. Send your requests to:

### **Hardcore COMPUTIST Wanted List** PO Box 110846-K Tacoma, WA 98411

If you know how to deprotect unlock, or modify any of the programs below, let us know. You'll be helping your fellow Hardcore COMPUTIST readers and earning MONEY at the same time. Send the information to us in article form on a DOS 3.3 diskette

Mouse Calc Apple Computer Apple Business Graphics Apple Computer Flight Simulator II Sub Logic Factory Sunburst Communicating Jane Arktronics Bookends Sensible Software Visiblend Microlab Sundog FTL Games Sundog, V2 FTL Games Lifesaver Microlab Catalyst Quark, Inc. Gutenburg Jr. & Sr. Micromation LTD Prime Plotter Primesoft Corp. Zardax Computer Solutions The Handlers Silicon Valley Systems Milliken Math Series (NEW) Milliken Publishing The Apple's Core: Parts 1-3 The Professor King's Quest Sierra On-line Hayes Terminal Program Hayes Fun Bunch Unicorn

### **readers' softkey & copy exchange**

*Danny Pollak's Softkey for...* 

*Spy's Demise*

*Spy'S Demise Pengu;'l SOft...·are. 838 Fourth Ave.* P.O. Box 311 *Vtne\'O, IL 68134*

Requirements:

Apple *II* Plus or equivalent A blank initialized DOS 3.3 disk Spy's Demise

Spy's Demise is a game from Penguin Software in which you, the spy, must traverse the floors of the diplomatic mission in Pyongyang and gather pieces to a message which is the key to a fortune in valuable computer data.

The program occupies tracks  $\theta$  through 12 with alternating address headers of D5 AA 96 and D4 AA 96. We can use a boot trace to load in the entire file and then exit to the Monicor. Here's how it is done.

The first thing we need to do is to load in Boot1 from the Spy's Demise disk and then reenter the monitor. Insert the Spy's Demise disk into drive 1 and then enter the following:

CALL-1S1 9600<C600.C700M 96FA:98 9801:4C 59 FF 9600G

Boot1 has now been loaded into page 8 of memory. We will now alter our code at \$9600 so that it will load Boot1 at \$1800 and jump to the Boot1 at \$800.

### 9659:18 96FA:08

If we examine the code starting at \$801, we see that it loads some code into memory, sets up the reset vector, loads the x-register with the value stored at \$2B (slot number times 16) and then jumps to the load routine at \$8700. We can alter this code so that it will exit to the Monitor before jumping to the routine at \$B700.

80C:90 84D:FF 84F:59 8A4:4C 59 F'F 9600G

If we now examine the code at \$8700, we see a jump to \$6000 at \$B734. Alter this code

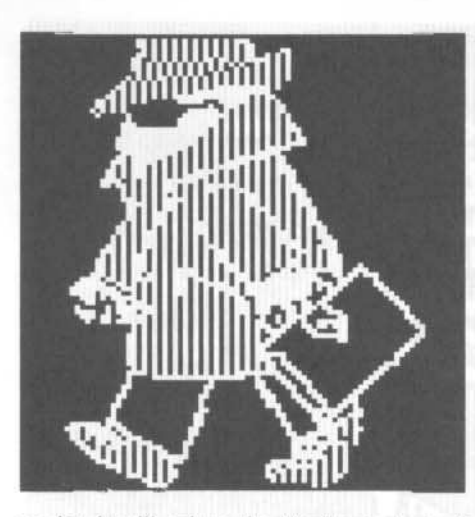

so that it will exit to the Monitor instead of jumping to S6000 by entering

### B7J4:4C 59 FF

Load the x-register with \$60 and execute the code at S8700 by entering

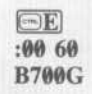

The rest of the program should have been loaded and you should now be in the Monitor. The program resides in memory from \$4000 to S8DPF. We will fill memory from S8E00 to 8EFF with \$00's and save this extra page of memory with the program. The extra sector that results in our binary file will be used to store the high scores. Boot the initialized disk and then enter the following:

CALL-151

3F04:AO EC 87 80 3F08 Ef 80 AD ED 87 aD Ef 80 3FHI:AD 50 cg AD 52 C0 AD 55 3F18:CØ AD 57 CØ 4C 00 60

### 8E00:00 8E01<8E00.8EFEM 80D4:20 00 BD 60 BSAVE SPY'S DEMISE, A\$3F04, L\$4FFB

And there you have it. A completely unprotected copy of Spy's Demise. Here are a couple of APTs you can use.

Start with any number of spies:

6eAB:(number of men)

Infmite number of spies:

### 6D8A:EA EA

These are neither all of the APTs, nor are<br>hey the best. Have fun finding your own and<br>good luck on decoding the message. they the best. Have fun finding your own and good luck on decoding the message.

*Michael A. Coffey's Softkey for...* 

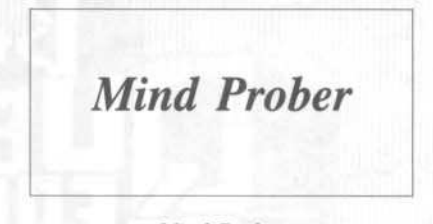

*Mind Prober Human Edge Software Corp.* 2445 **Faber** Place *Palo AIIO, CA 94363* \$49.95

Requirements: Apple  $]$ [ COPYA or Super IOB Both sides of a blank disk Mind Prober disk

Mind Prober is a fascinating research based program that provides you with a profile of a person. The outcome of the profile depends on your accuracy in answering the questions. The results can leave yoo confounded in their preciseness or seem so far out of line so as to be laughable. In using the program, my subjects felt that most of the conclusions were correct, sometimes to the point of being frightening. I suspect that it is the use of the program on those you don't know well, or those who lie when answering the qucslions that accounts for the occasional "it's only a party game" attitude.

One fault I have with the program is the \$9.95 charge to provide you with a backup. Since I'd rather make my own anyway, I set about to do so. The program appears to be protectionless, and none of the popular bit copiers seem to work. Nevertheless a backup can be made can be made with little trouble following these steps:

1) Make a copy of both sides of Mind Prober using either COPYA or Super IOB with the standard controller.

2) The turnkey program is called HELLO and it is this we must modify. Under normal DOS and side one of the copy of the drive. type

UNLOCK HELLO LOAD HELLO

3) Get rid of all the lines before 4000 by typing

DEL 3012,3060

4) Save and lock the new program,

SAVE HELLO LOCK HELLO

You !\l)W have an enjoyable and dcprotccted ------1 disk. Happy profiling.

### readers' softkey & copy exchange

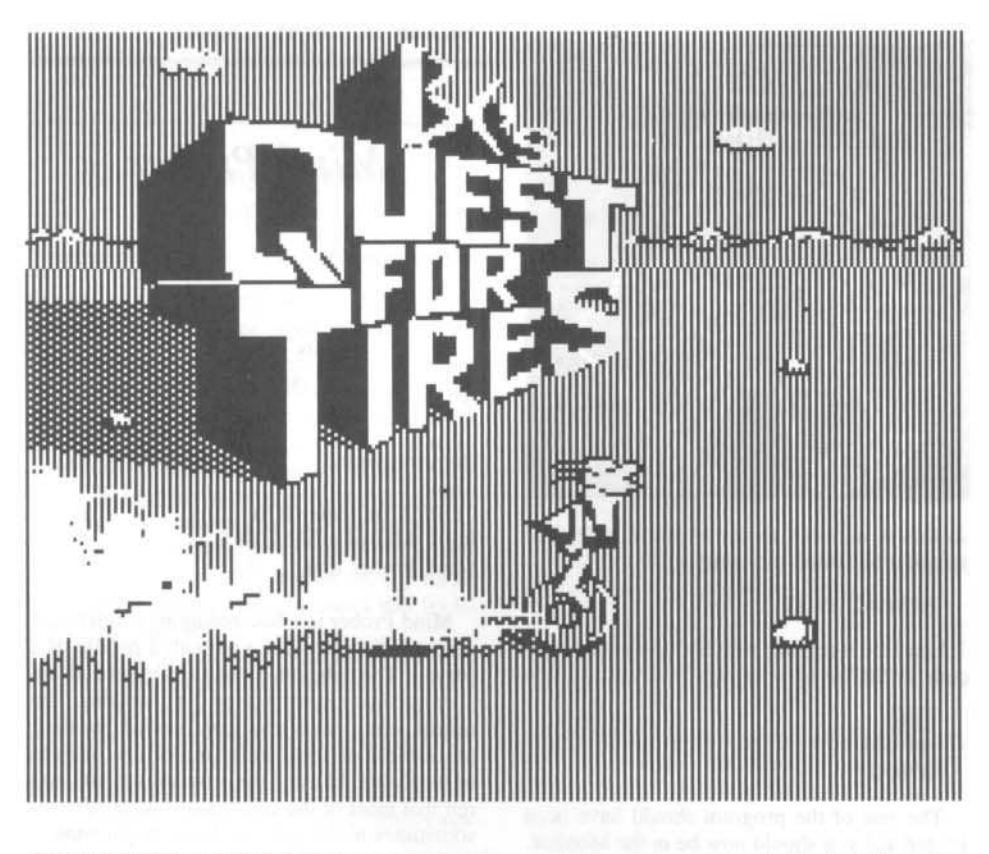

Danny Pollak's Softkey for...

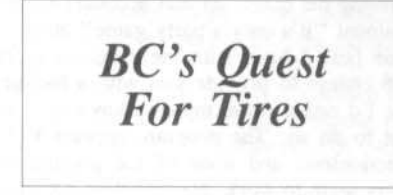

B.C.'s Quest For Tires Sierra On-Line, Inc. 10398 Rockingham Dr., Ste. 12 Sacramento, CA 95827 \$34.95

Requirements 48K Apple ][ B.C.'s Quest For Tires

A blank disk

B.C.'s Quest For Tires is a game from Sierra On-Line. Unfortunately, like their other software, B.C.'S Quest For Tires is copy protected. I have not been fortunate enough to see the "Sierra On-Line softkey" which I have seen mentioned in several of the latest issues of Hardcore COMPUTIST. For that reason, here is my method of breaking Quest For Tires.

The copy protection used on B.C.'s Quest For Tires is the same as that on the other games by Sierra On-Line I have seen. Hopefully, this

method can be used to unlock other Sierra On-Line software.

1) Prepare a slave disk with a deleted HELLO program. If you want, use the name BC'S **QUEST FOR TIRES.** 

### **INIT HELLO DELETE HELLO**

2) Boot the original B.C.'s Quest For Tires disk. When the prompt appears, hit the reset key (you have to be fast). If this does not put you into Applesoft, then repeat step 2 until you do get in.

3) Get some of the code from the disk and move \$800-8FF out of the way.

### BLOAD X, A\$4000, L\$2000, B\$0B00 BLOAD Y, A\$0800, L\$3800, B\$0708 **CALL-151** 6000<800.8FFM

4) Insert your initialized disk in drive one and reboot.

**PR#6** 

5) Restore \$800-8FF and save to the new disk.

**CALL-151** 800<6000.60FFM **BSAVE XY, A\$800, L\$5800** 

6) Repeat step 2.

7) Get some more code from Quest For Tires.

BLOAD Z, A\$6000, L\$3A00, B\$0300

Hardcore COMPUTIST No. 25

**CALL-151** 

- 1600<9600.99FFM
- BLOAD W, A\$2000, L\$4000, B\$0D00

8) Insert your initialized disk in drive one again.

```
PR#6
```
9) Type in the following:

**BSAVE W.A\$2000,L\$4000 MAXFILES1 CALL-151** 9600<1600.19FFM **RLOAD XV** 7FD:4C F5 19

97A0:AD 55 C0 20 A9 97 4C CA 97A8:97 A0 00 B9 B7 97 20 ED 97BØ:FD C8 C0 10 D0 F5 60 8D 97B8:84 C2 CC CF C1 C4 AØ C2 97CØ:C3 AE C8 C9 C7 C8 8D

97CD: 4C EB 97

97E8:EA EA EA

10) Tell DOS to allow binary files up to SFFFF in length so you can save a huge file.

 $A964 \cdot FF$ BSAVE BC.OBJ, A\$7FD, L\$9203

11) Hang in there, you're nearly done. Type

in the following:

**BLOAD W** 2031:4C DF 20

20AA:20 B0 20 4C DF 20 20B0:A0 00 B9 BE 20 20 ED FD 20B8:C8 C0 1C D0 F5 60 84 C2 2000:D3 C1 D6 C5 C2 C3 AE C8 20C8:C9 C7 C8 AC C1 A4 B2 B0 20D0:B0 B0 AC CC A4 B4 B0 B0 2008:B0 8D

20EC: A9 19 8D 86 20F0:1C A9 1A 8D 06 1C

**BSAVE BC.HIGH, A\$2000, L\$4000** 

11) Enter this Applesoft program.

 $\rm FP$ 

 $10DS = CHRS(13) + CHRS(4)$ 20 HGR : POKE -16302 .0 30 PRINT DS "MAXFILES1" 40 PRINT DS "BRUN" BC. OBJ"

### **SAVE BC'S QUEST FOR TIRES**

12) Delete the extra files you made, leaving only BC'S QUEST FOR TIRES, BC.OBJ, and BC.HIGH.

**DELETE XY DELETE W** 

Now you are off and rolling with a totally unprotected version of B.C.'s Quest For Tires. You can also put the files on your favorite game disk. A fast DOS will help immensely.

### readers' softkey & copy exchange

Greg Prior's Revisted Softkey for...

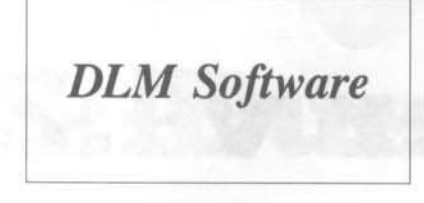

Development Learning Materials 1 DLM Park Allen, TX 75002

### **Requirements:**

Apple II Plus or equivalent Minus Mission or Meteor Multiplication Super  $IOB$   $v1.2$ A blank disk

In Hardcore COMPUTIST No. 13, a DLM softkey appeared that doesn't seem to work on the new releases of DLM software. Could it be that DLM might have a subscription to Hardcore COMPUTIST and changed the protection scheme on at least some of their disks? Specifically, the ones I found changed were Minus Mission and Meteor Multiplication.

It would seem that they have dropped the 13 sector format and have altered the address and data epilogues from the normal DE AA to DA AA. Now, This would seem to be an alteration that wouldn't be worth the trouble, until a slick little utility like Bag of Tricks returns "unable to interpret data'' on at least half of the tracks. This is caused by the first byte of either the address field or data field prologues appearing to be sync bytes. Hmm, it seems that they're a bit more devious than appears at first glance.

Anyway, type in the Super IOB controller that follows (by the way, it was generated by the Controller Writer from Hardcore COMPUTIST No. 16), and proceed as follows:

1) Install the Controller into Super IOB using your favorite method.

2) INITialize a blank disk with a normal or fast DOS using the name of the original disk as the hello file. (ex. for Minus Mission, type INIT **MINUS MISSION)** 

3) Run Super IOB to make the copy onto the freshly INITialized disk and presto-chango! a COPYAable DLM program.

If you look at the controller, you will notice that tracks 0 through 2 are not copied from the original disk. We don't really want to copy their DOS, do we?

Note: if this method does not work for these or other DLM programs, you can try using the Swap controller and the RWTS from the offending disk.

### controller

- 1000 REM NEW DLM CONTROLLER
- 1010 TK = 3: LT = 35: CD = WR: MB = 151: ONERR GOTO 550
- $1020$  ST =  $0$  : T1 = TK : GOSUB 490 : RESTORE : GOSUB 190 : GOSUB 210 : GOSUB 170
- 1030 GOSUB 430 : GOSUB 100 : ST = ST + 1 : IF ST < 16 THEN 1030
- 1040 IF BF THEN 1060
- $1050$  ST =  $0$  : TK = TK + 1 : IF TK < LT THEN 1030
- 1060 GOSUB 230 : TK = T1 : ST = 0 : GOSUB 490
- 1070 GOSUB 430 : GOSUB 100 : ST = ST + 1 : IF ST <
- 16 THEN 1070
- $1080$  ST =  $0$ : TK = TK + 1 : IF BF =  $0$  AND TK < LT THEN 1070
- 1090 IF TK < LT THEN 1020

1100 HOME : A\$ = "ALL" DONE" : GOSUB 450 : END 5000 DATA 213, 170, 150, 213, 170, 173, 218, 170

.218.170

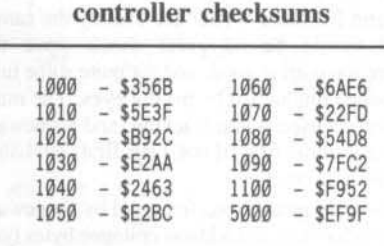

Nick Galbreath's softkey for...

### **Homeword Speller**

**Homeword Speller** Sierra On-Line Systems 36575 Mudge Ranch Rd. Coarsegold, CA 93614

### Requirements:

Apple ][ COPYA or equivalent sector copier A sector editor

To crack the spelling checker, copy the disk with COPYA, then get out a sector editor and change the following:

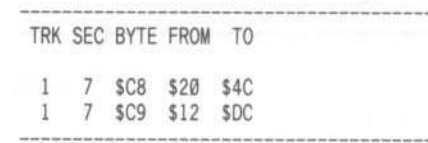

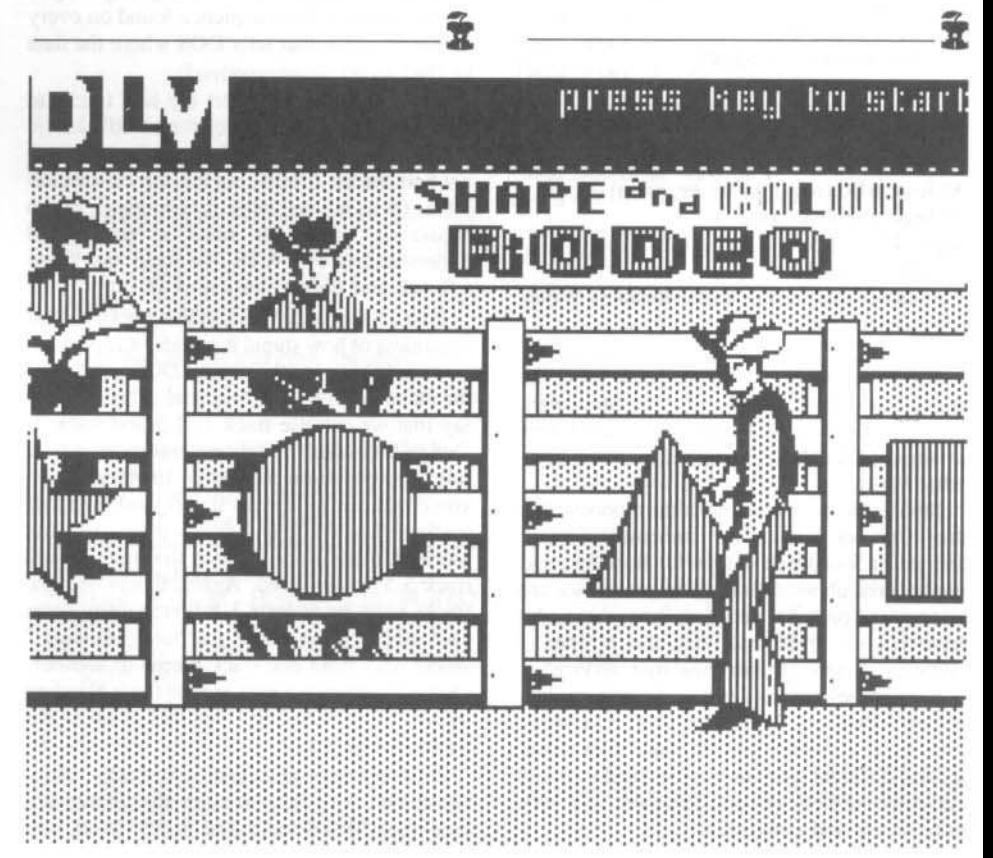

## **DB Master v4.2**

### **By Clay Harrell**

DB Master 4.2 **DB** Master Business Writer Stoneware, Inc. 50 Belvedere St. San Rafael, CA 94901

### **Requirements:**

At least 64K (required by program) At least one disk drive Super IOB v1.5 Some blank disks DB Master version 4.2 and/or Business Writer from Stoneware

OK, it's about time someone put to paper the deprotection method used for the Stoneware series of software! If you have used (the infamous) DB Master, you will know exactly what I mean...

Stoneware offers several great products, but they are not known for customer service. Stories of four-week delays for backups, and unanswered phone calls to customer service are all true, and probably very familiar to those who have had any problems. Well, this is where I come in... Here is your customer service!

Now Stoneware has developed a new product called "Business Writer". This is a word processor allowing you to take files from several different word processors (and formats) and combine them into one document. It is very easy to use and convenient.

The protections used on DB Master version 4.2 and Business Writer are exactly the same. This should be no great shock since the protection used is good, and for quite some time remained untouched by prying eyes. The main protection used is half tracking, and Stoneware was one of the first (if not THE first) publisher to use half tracking.

The only other protection used by Stoneware is modified data and address epilogue bytes (you know, the three byte sequence found on every sector of a disk that tells DOS where the data to read ends).

So our job is to convert the half tracks to normal DOS whole tracks and to change Stoneware's DOS to read just whole tracks and not half tracks. It turns out this isn't a difficult job as far as manual labor is concerned. But to figure it out, you need a real good understanding of RWTS (the Read and Write a Track and Sector portion of DOS).

First a little background on half tracks... Yes, regardless of how stupid it sounds, it is possible to write in between the normal DOS track, thus the name "half tracks" evolved. This is not to say that we can use track 1, 1.5 and track 2. Due to hardware limitations, tracks must be 1 full step away from each other. In other words, you could use full tracks 0 to 5, and then half tracks 6.5 to 34.5, and this is precisely what Stoneware has done. Notice that track 6 and track 5.5 are not used. Again, this is because tracks must be at least 1 full step away from each other, or you could get "track bleeding" where data from one track bleeds to another. (Actually, there is a way around track bleeding called "spiral tracking", but that is out of the scope of this article).

Now as any good student would ask, "Holy bat-tracks, how did you know that Stoneware uses tracks 0 to 5 and 6.5 to 34.5?" Well, you can not tell by listening, so the only way left is by watching. This involves stripping your drive of its skin and watching the stepper motor (as described in Hardcore COMPUTIST No. 5, pg. 11), or by using a "track monitor" such as Track Star by Midwest Microsystems.

Whatever your weapon, Stoneware knows that only some extremely small percentage of Apple users would ever be able to figure this out, much less find a way to convert and defeat this protection. Well, we can't let them get away with it!

Now that we have a diagnosis on the mutation, we have to understand how it works. On a hardware level, the way your Apple tells the drive to move the read/write head is by pulses. Timing is critical, and there are a couple of ways to create pulses to move the head. Each pulse moves the head a quarter track, but the way DOS is written you can only move the head in half track increments from standard RWTS. Stoneware uses a fairly standard RWTS portion of DOS, so they can only deal in half and whole tracks. I have a my

The routine in DOS that carries out the job of moving the head is at \$B9A0. It issues two pulses to move the head a full track. But if we tell it to do one more pulse it pushes the head to a half track beyond the desired track. This is easy to do from normal DOS. At \$B9A0 you can put a JSR (Jump Subroutine) to the following routine:

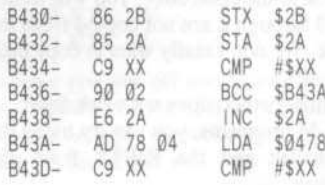

ness Writer Busil

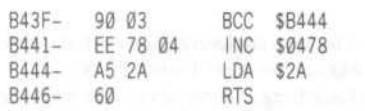

This is the routine that Stoneware uses to read half tracks (note that the XX represents twice the value of the track you want to read). When Stoneware wants to read whole tracks they put a \$60 (RTS, Return From Subroutine) at \$B434. When they want to read half tracks they put a SC9 back at \$B434.

It was easy to find the routine that did the switching between whole and half tracks by searching for the byte sequence "A9 C9 8D 34 B4", which represents "load the accumulator with the value \$C9 and store it at \$B934". To fix it so it just reads whole tracks, merely involves changing the "load accumulator with the value \$C9" to "load the accumulator with<br>the value \$60". This way the half track routine is never accessed.

Now we must copy tracks  $\emptyset$  to 5 to another disk and convert the half tracks 6.5 to 34.5 to whole tracks by reading in half tracks and writing out whole tracks.

Super IOB can handle it with ease. Examination of the disk reveals that both epilogues have been changed to DF AB. The controller reads the Stoneware disk from tracks  $\emptyset$  to 5 (using the Fast routine in Super IOB v1.5) and writes them onto the copy normally. Simple so far. Each following track is read by setting the variable CD to  $\emptyset$  (seek only) and going to the R/W Sector routine to move the head to track x.0, then using the Move S Phases subroutine to move forward one half track to track x.5. This is done for each track.

A sector edit is performed on the following locations:

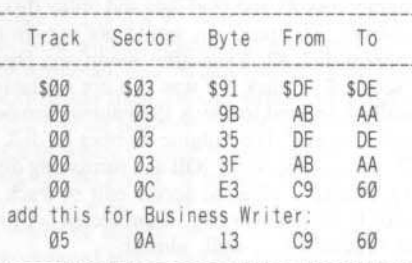

### **Instructions**

1) Install the controller with this article in Super IOB v1.5. It takes advantage of the Fast routine in version 1.5.

2) If you are copying Business Writer, add these lines:

### 5010 DATA 6 CHANGES 5070 DATA 5,10,19,96

3) RUN Super IOB and copy the disk.

4) Don't forget to copy both sides of DB Master.

Congratulations, you now are finished!

### controller

- 1000 REM STONEWARE CONTROLLER
- $1010$  TK = 0 : LT = 6 : ST = 15 : LS = 15 : CD = WR : FAST
- $=1$
- 1020 GOSUB 490 : GOSUB 170 : GOSUB 610 : TK = 5 : GOSUB 310 : TK =  $\emptyset$
- 1030 GOSUB 490 : GOSUB 230 : GOSUB 610 : LT = 35 : TK =  $6$  : ST =  $\emptyset$
- 1040 T1 = TK: GOSUB 490 : RESTORE : GOSUB 170
- 1050 CD = 0 : GOSUB 100 : POKE BUF, PEEK (BUF)  $-1$ : CD = RD : PH = TK \* 2 : S = 1 : GOSUB 130
	-

1060 GOSUB 430 : GOSUB 100 : ST = ST + 1 : IF ST < **DOS THEN 1060** 1070 IF BF THEN 1090  $1080$  ST =  $0$  : TK = TK + 1 : IF TK < LT THEN 1050 1090 GOSUB 230 : GOSUB 490 : TK = T1 : ST = 0 1100 GOSUB 430 : GOSUB 100 : ST = ST + 1 : IF ST < **DOS THEN 1100**  $1110ST = 0$ : TK = TK + 1 : IF BF = 0 AND TK < LT THEN 1100 1120 IF TK < LT THEN 1040 1130 HOME: PRINT "COPYDONE!": END 5000 DATA 223 .171 .223 .171 5010 DATA 5<sup>e</sup> CHANGES 5020 DATA 0 .3 .145 .222 5030 DATA 0 .3 .155 .170 5040 DATA 0 .3 .53 .222 5050 DATA 0 .3 .63 .170 5060 DATA Ø .12 .227 .96 5070 REM DATA5, 10, 19, 96

### controller checksums

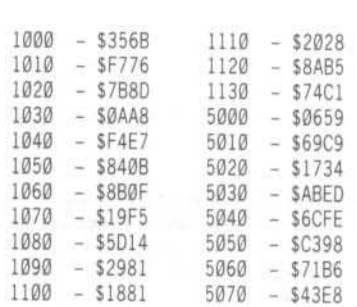

## **Another DB Master 4 +**

### By Anthony L. Barnett

Stoneware, Inc. 50 Belvedere St. San Rafael, CA 94901

### Requirements:

Apple //e, //c, or 64K ]] Plus Super IOB v1.2 A sector editor Previous DB Master softkeys from Hardcore COMPUTIST Nos. 7 and 21.

When DB Master Version 4+ disappeared from the Most Wanted list in Hardcore COMPUTIST No. 20, I thought a softkey might be on the way. When I saw Clay Harrell's softkey in Hardcore COMPUTIST No. 21, I thought at last I would be able to back up this program with four copies which I usually make of all my valuable software. (Stoneware has done some amazing feats to fool all the bit copiers but not the Super IOB technique on this software.)

Unfortunately, although Super IOB copied the disk without an error message the resultant copy would not boot. In fact, it crashed into the monitor at \$B100. As nothing had been put into memory at \$B100, it appeared as though the third stage of the boot was failing to load.

I then looked at \$BF75 and saw that a volume mismatch error (\$20) had occurred. Fortunately DB Master uses a fairly standard RWTS routine. The volume number found in location \$B7F6 was \$FF. However, checking the code which caused the jump to \$B100, I saw that \$FF was loaded into \$BF76 by the program.

I decided the simplest way to check the actual volume number was to use a nibble viewer (like The Nibbler) on the original disk. Sure enough, a volume number of 1 showed up. So, this time I used Super IOB with a disk formatted with volume number of 1.

At last the familiar DB Master logo appeared. This time, however, the program would not read the Utility disk. It was then I remembered Dan Lui's earlier softkey for version 3 (Hardcore COMPUTIST No. 7). With a sector editor, I modified track Ø, sector E, bytes SA, SB to D0 12.

With this last modification I could not boot program disk #1 and read data and utility disks. However, The program would not recognize Program disk #2. Even after modifying track 0, sector E on disk 2 it was still not readable. Finally I decided to check the volume number again. Eureka! The volume number of disk 2 is 2. So by using Super IOB and formatting disk 2 to volume 2 plus the sector edit of track 0 sector E, I had a working, unprotected copy of DB Master 4+... well, almost.

There is a bug in the label printer program which does not allow you to justify a label with spaces in the comment fields. This works fine, however, on the label printer on Utility Pak #2. In addition, one may wish to use Stats Pak or the transaction file merge facility of Utility Pak  $#2.$ 

To get to the Utility or Stats Pak one uses option 9 from the Utility Pak menu. The unprotected version of DB master could not read the Stats Pak or Utility Pak disks. To overcome this I used Dan Lui's version 3 softkey on these disks, editing track Ø, sectors 3 and E only. However, the program would still not read the unprotected Utility or Stats Pak.

I then began to search Program disk No. 2 for some code which turned on the half-tracking of the Utility Paks. In fact, on track 8 sector 9, I found the BASIC program which gives the menus for file maintenance. To get into the program it is necessary to use a sector editor to modify a statement with a CALL-151 (the sequence 8C C9 31 35 31 3A) so the program crashes into the Monitor. Then do a D6:00 to turn off the run time flag, and  $\Box$  to Applesoft.

After listing the program, I found a line that said

L1 = PEEK(106) \* 16<sup>-2</sup> + PEEK(105) - 48: CALL L1

I suspected this call to be the one which

turned on the half tracking so I set my "break point" (CALL-151) to the line before it and ran the program again. I thus found the value of L1 and the starting point of the routine I wished to avoid.

I changed this line with a sector editor to read

POKE PEEK(106) \* 16 2 + PEEK(105) -48. 96: REM

At last, I had a completely deprotected version of DB Master 4+ and Utility Paks.

As a final fling, I have always been peeved that DB Master would not find the date from my CCS 7424B clock in spite of what the manual says. Several letters to Stoneware have proved fruitless on this issue. However, by modifying the BASIC program which begins on track 4 sector A of Program disk No. 1 so that it recognizes the signature bytes of my clock I no longer have to enter the date.

### **Step By Step**

1) Use Clay Harrell's softkey (Hardcore COMPUTIST No. 21) with Super IOB v1.2 for DB Master program disks. When asked whether you wish to format the disks, respond Yes and use Volume No. 1 for disk 1 , and Volume No. 2 for disk 2.

2) In addition to the sector edits listed by Clay Harrell, edit Track 0, Sector E, bytes \$A and \$B to D0 12 on both program disks.

3) On disk 2 edit track 8, sector 9, bytes \$86-\$A0 (27 bytes) to

B9 E2 28 31 30 36 29 CA 31 36 CC 32 C8 E2 28 31 30 35 29 C9 34 38 2C 39 36 3A B2

4) Use Dan Lui's softkey (Hardcore COMPUTIST No. 7) to make unprotected copies of Utility Paks or Stats Pak editing Track 0 only. To be safe, modify line 250 of COPYA to ensure the copy is formatted with a volume number of 1.

Ĩ

5) Put a write-protect tab on all disks.

### softkey for...

# Barron **Computer SAT**

### by Glenn Schmottlach

Barron's Computer SAT Study Program Barron's Educational Series, Inc. 113 Crossways Park Drive Woodbury, New York 11797 \$89.95

**Requirements:** 48K Apple J[ or equivalent Super IOB v1.2 Six blank disks One or two disk drives

a

This computer preparation package by Barron has to be considered one of the best programs available for preparation before taking the SAT. Along with three double sided disks comes three hefty study manuals which you use along with the program. Essentially you read the SAT questions out of the study manuals and choose the correct answer on the computer. If you choose the wrong answer the computer responds by giving you hints for the correct answer, and if you are still incorrect the right answer and an explanation of why it is the correct choice appears on the screen. The program uses actual hi-res pictures on the mathematic section to convey an easier understanding of the problems given. Of course the program also keeps track of your score and gives you some guidelines on what you should study more.

### The Protection

When the Barron study program disks boot they sound like normal DOS 3.3 disks and the familiar bracket appears. After browsing through the raw track nibbles using Copy  $II +$ 4.4D (another good program for this task is the

Nibbler published in Hardcore COMPUTIST NO. 19, page 25), I noticed two things different from normal DOS 3.3 disks. The first thing I noticed was that the start of address marks were changed on all of the disks from the normal values of D5 AA 96 to BB AA 96. For those out there who are unaware of what these marks are let me tell you. When you initialize a disk DOS places these certain values on a disk so it can find the beginning of valuable information such as where a sector begins and where valid data can be found. If standard DOS 3.3 tries to read or write to one of these protected disks it won't be able to find valid data because of the changed marks and therefore an error will be produced. This is a very common technique and it is used on almost all protected disks and often in conjunction with other protection methods. The second major difference I noted was the fact that on all six disk sides track \$0A was unformatted. The only explanation I can come up with this is that the protected DOS might use some sort of nibble count on track \$0A. We won't have to worry about that because the deprotected versions of these disks work smoothly with standard DOS 3.3. The only thing that I had to change because of the unformatted track was programming the controller to skip track \$0A so Super IOB wouldn't get hung up on it.

### How to Deprotect the Disk

The following steps are used to deprotect the Barron program disks:

1) Boot a standard DOS 3.3 disk and then clear memory

FP

2) Initialize each of the six blank disks using HELLO as your boot program.

### **INIT HELLO**

repeat for each disk.

3) Load up Super IOB Ver. 1.5 and type in the controller program.

4) Follow the prompts and when the program asks you if you want to initialize the duplicate disk tell it no because we just formatted all six blank disks.

5) Copy all six program sides of the Barron SAT disks using the same contoller just like in step 4.

### **Closing Comments**

You have completely deprotected all of the Barron SAT program disks. You should now feel at ease knowing that you aren't using the original disks. Sit down now and study, study, study. Maybe you'll be able to raise those scores just a few more points; and then again maybe not.

### controller

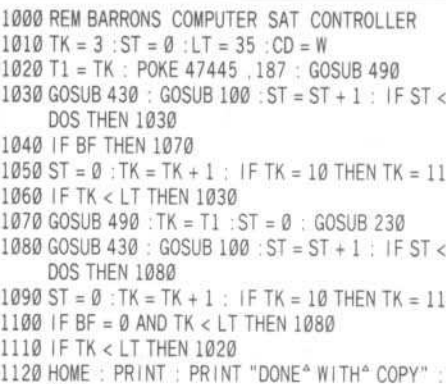

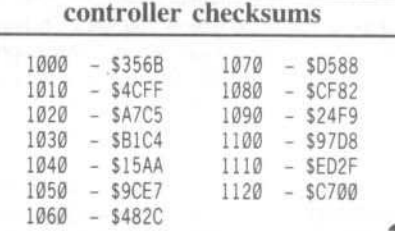

END

R

### Softkey for...

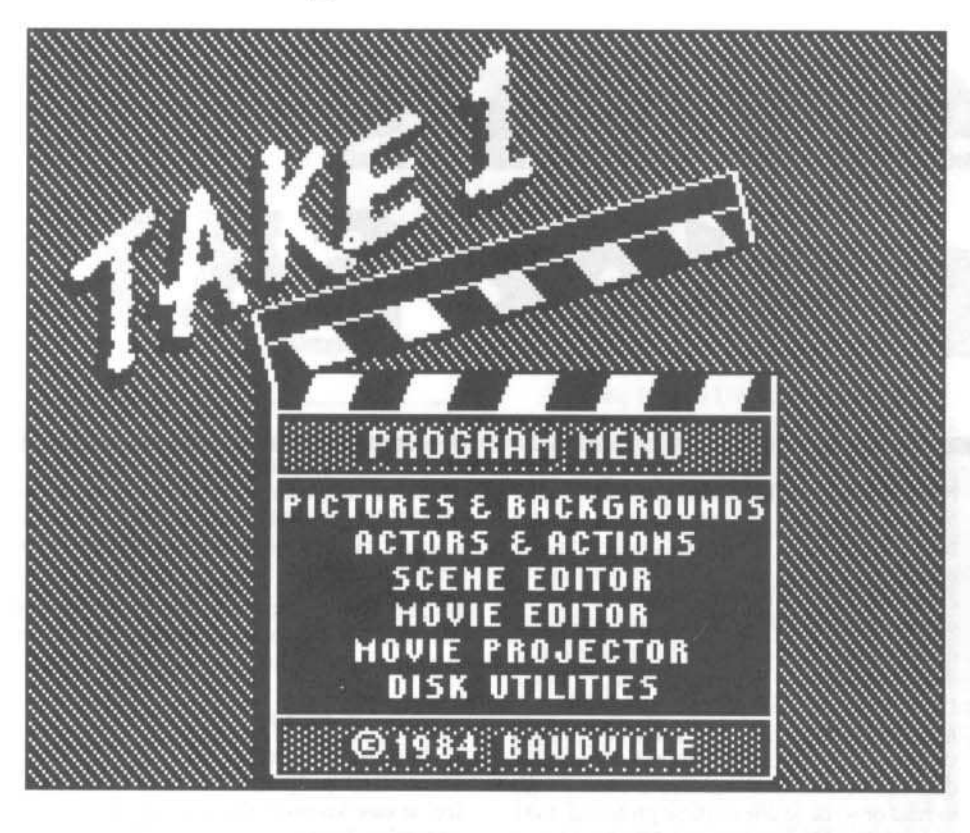

### By Clay Harrell

Baudville 1001 Medical Park Dr. S.E. Grand Rapids, MI 49506 \$49.95

### Requirements

64K Apple J[ Plus, //e or //c One disk drive with DOS 3.3 A sector editor Take 1 from Baudville Software

Take 1 is an excellent graphics program! Just looking at the demo makes you want Christmas to come early, so you can get one. The graphics are extremely smooth, flowing and detailed. This program is a "10" on my list.

The protection isn't too shabby either, and Baudville does a trick or two to keep us from making easy copies. The protection can't be too wild though, or the users would have problems interfacing their graphics routines with normal DOS 3.3.

The disk seems pretty much normal, and can be copied with COPYA without too much difficulty. Use COPYA to copy Take 1 to another disk. This will be our work disk and we can examine the protection from here.

Go ahead and boot the COPYA version of Take 1. Notice it reads the disk and prints "Take 1" and your serial number on the screen. Then it just hangs there, looking for something on the disk!

Since (after many tries of reading the disk and not finding what it wanted) it doesn't clear memory and reboot, we can interrupt the program at our leisure and examine the code. The best way to do this is to use a Replay II card or a Know-Drive. These tools will allow you to interrupt the program and let you know the current location a program is running at.

### Running in the RAM Card

But we encounter our first problem with Take 1: they are using the memory within the RAM card for the RWTS. To access this memory we have to use some tack, and refer to our 16K RAM card manual.

Looking at our RAM card manual tells us that if we want to turn on the RAM card, we type C080 from the monitor. If you try this, your Apple will lock up and the only way to recover is to power down and cold boot. The reason for this is simple.

The RAM card occupies the same memory as your Applesoft ROMs and the monitor ROM (\$D000-\$FFFF). It is accessed by soft switches, much like the way you turn on and off the hires pages. But when you turn on the RAM card, you are also turning off the motherboard monitor ROM, which overlooks all your Apple's functions. Since there isn't a monitor ROM in the RAM card, your Apple locks up. To prevent this, we can set the RAM card to "write enabled," and read from the motherboard ROMs. Now we can copy an image of the monitor ROM into the RAM card using the monitor's memory-move command. Finally, we can turn on the RAM card and examine the memory in it!

To do this type:

### **C081 C081** F800<F800.FFFFM **C080**

From our Replay card we know that the program was stuck reading the disk around SDC4F. Here is the code:

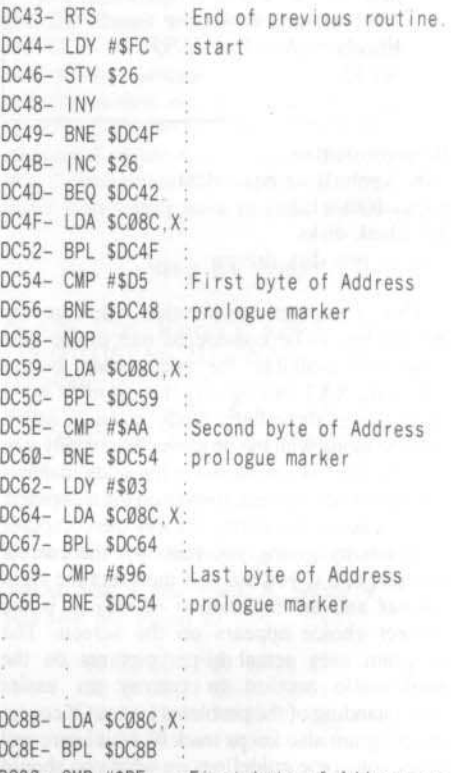

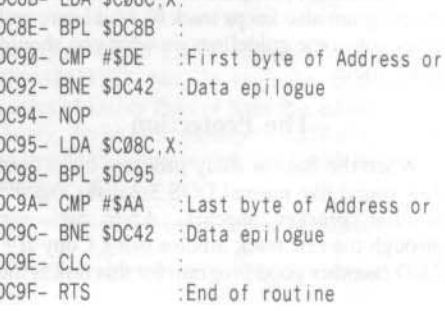

As you can see, this routine checks the disk for the prologue address marker of \$D5 AA 96. Note that a prologue address marker is on every sector of a normal DOS disk. It's a road sign to tell DOS the next few bytes designate what track, sector, and volume it is reading (hence "soft sectoring").

Likewise, the routine also checks for an epilogue byte of SDE AA. Epilogue bytes are on every sector of a normal DOS disk too. They tell DOS that "the data ends here'.

There is really nothing funny about this routine. The address and epilogue bytes this routine is looking for is on every normal DOS disk. So we must dig deeper, since the program is hanging here for some reason. First, we should find where this routine is called from (we know the routine starts at \$DC44 since there is an RTS at \$DC43).

To make this easier, I copied the RAM card memory down to motherboard RAM with the monitor move command

4000<D000.FFFFM

Then I used the Inspector's search command to look for a JSR \$DC44. Sure enough, I found one at \$500F (really \$E00F). Here is the code I found:

E00F- JSR \$DC44 :go to check disk. E012- LDA \$2D : load A with location \$2D. E014- CMP #SFF :compare it to SFF E016- BNE \$E00F : If not equal, go to \$E00F

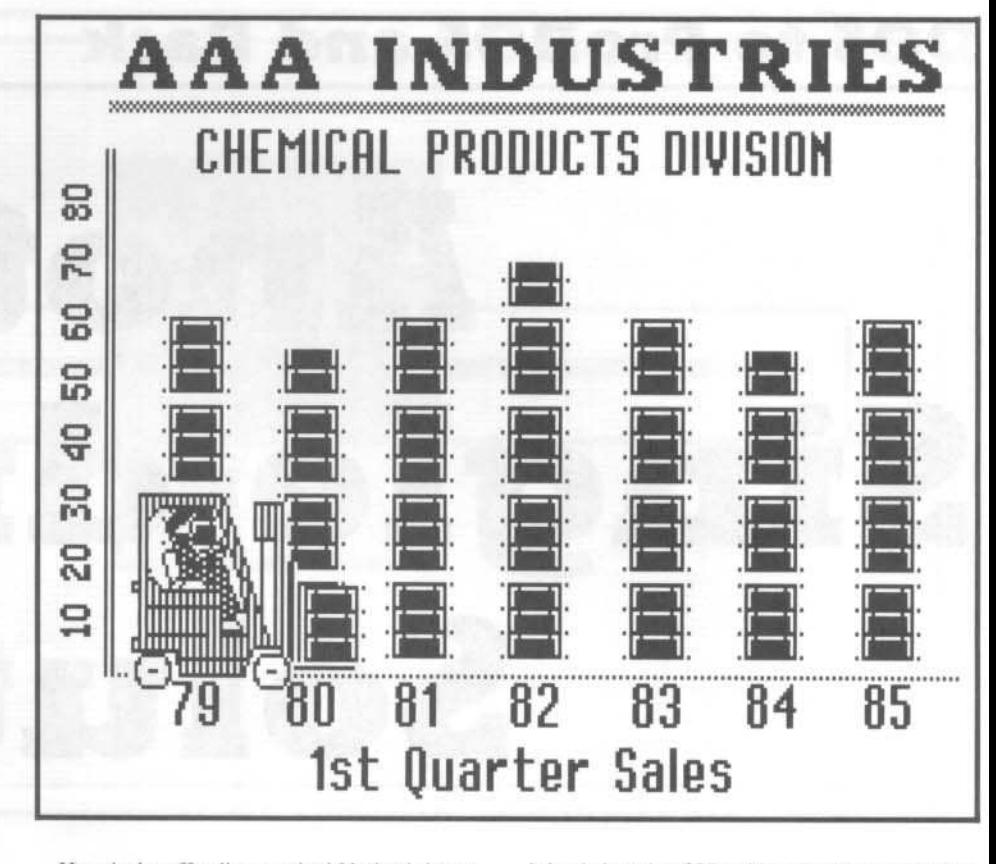

Here is the offending routine! Notice it jumps to a subroutine at \$DC44 to check the disk. After it returns, it checks location \$2D, and if it is not \$FF, it goes back and starts over. Hence our disk keeps running in this infinite loop and never finishes loading the program. Obviously, somewhere in the code at \$DC44 it reads the disk, and if something is not up to benchmarks,

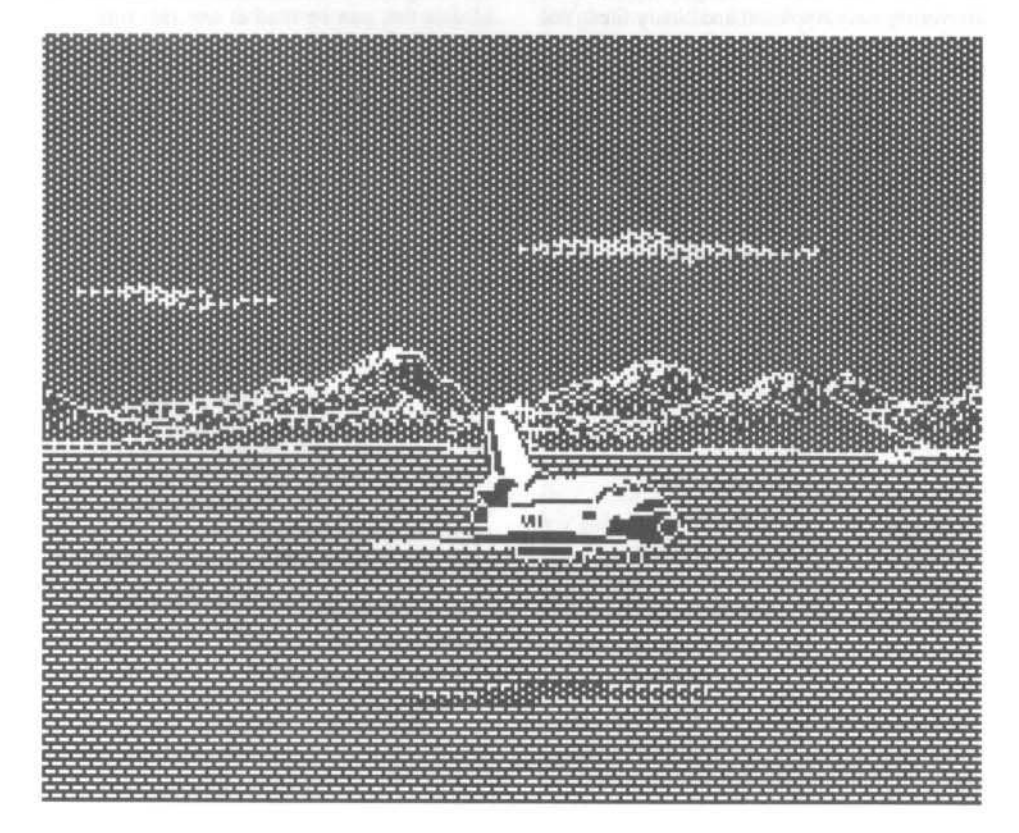

it loads location \$2D with something other than SFF.

So to defeat this routine we must find it on the disk, and change the code with a sector editor from \$D0 F7 (BNE \$E007) to \$EA EA, which stands for "no operation" (NOP). This removes the "branch back to start if location \$2D is not equal to \$FF". The code lives on track 0, sector 6, byte \$16, and also on track 0, sector SF, byte \$08. I used the Inspector's Locate command to find the code on the disk.

Lo and behold, Take 1 is now deprotected. Note that this routine lived in two places on the disk. If you only found the first one on sector 6 of track 0, the program would die about a third of the way through the boot.

### **Cookbook Version**

1) Boot your system master disk and run COPYA.

### **PR#6 RUN COPYA**

2) Run your favorite sector editor and make the following changes to the COPYA version of Take 1:

> Track Ø, Sector 6, Byte \$16 Change from \$DØ F7 to SEA EA

Track Ø, Sector \$F, Byte \$08 Change from \$DØ F7 to SEA EA

3) Write the sectors back out. And you're all done!

х

### DOS to ProDOS and Back

# Another Single-drive Solution

### By Brian K. Chin

Requirements:

64K Apple ][ Plus and up One disk drive A DOS 3.3 disk A blank disk A ProDOS disk formatter program A sector editor or block editor (optional)

This procedure for single disk DOS-to-ProDOS conversion is presented not only as an alternative to the procedure presented by Mr. Eubanks (Hardcore COMPUTIST No. 9, p.15), but also as a simpler and more flexible solution which will attempt to shed a little light on the subject of how disk formats work. The process involves the creation of a disk on which both the ProDOS and DOS 3.3 environments can peacefully co-exist. The inspiration for this article was to find an easier way to convert files with only one drive. Being an avid AppleWorks user, I have found that even occasionally working with only one drive can be a real hassle, not to mention being unable to convert text files back and forth without the second drive. The reason behind the creation of the Dual DOS Disk was to see if it could even be done. The notion that my new disk could be used to solve the single disk conversion problem

did not come to my attention until after it had spent a month on my shelf doing nothing.

As with all changes come both advantages and disadvantages. The same holds true here as well. You are no longer confined to converting only Applesoft and binary files. You are no longer confined to a maximum file size of 59 sectors (30 blocks) in one direction, and 193 sectors (86 blocks) in the other. You now possess the ability to transfer a file of ANY type, and up to a maximum size of 258 sectors (129 blocks). The only drawback which exists is that you only have the available space of half of a ProDOS disk and half of a DOS 3.3 disk. which reduces your operating and storage space by a factor of two. While this may eliminate any need for disk swapping during the conversion process, it may require copying files onto and off of the special disk both before and after the conversion is made. In light of the benefits gained, this becomes a minor problem at worst. Lastly, and most important, it permits you to use the CONVERT program, without forcing you to make all of those nasty little RESET breaks, memory moves or forcing you to learn how to think in hexadecimal.

### But Aren't the Formats Different?

At one time or another, it was the general concensus (I think) that only a disk formatted under DOS 3.3 could contain DOS 3.3 files. The same held true with Apple CP/M, Pascal and ProDOS. This is true to a certain degree. The major dissimilarities between the four operating systems (we'll only be dealing with two of them) are the location of the directory data and volume bit-map, the placement and numbering of logical sectors, and how the operating system defines the minimum amount of data that can be read at any one time.

Let's start with the simplest of them, the last one. As you already know, DOS 3.3 reads and writes data in 256 byte sectors, while ProDOS uses 512 byte blocks. However, as we shall see in a minute, ProDOS does not really allocate eight blocks per track when it formats, in the way DOS 3.3 would allocate 16 sectors, but defines a block as a specified sector, plus the physical sector located two sectors over. Thus, ProDOS does not read a full block, it makes a sequential read of two noncontiguous sectors. If this is confusing, please bear with me. It should become a little clearer very soon.

In order for a disk (with the exception of DOS 3.2) to be Apple-readable, its format must be consistent with Apple's sixteen-sector format. This is why sector editor utilities, such as DiskEdit, are able to read any of the four operating system formats. However, the sectors read from a non-DOS 3.3 disk will appear to be in an unorganized order because each system utilizes a different

logical sector layout when accessing the disk.

When a disk is formatted, under any of the four operating systems, it divides each track into 16 equally sized subdivisions. Each of these subdivisions are known as *physical* sectors because they are numbered (physically) by their

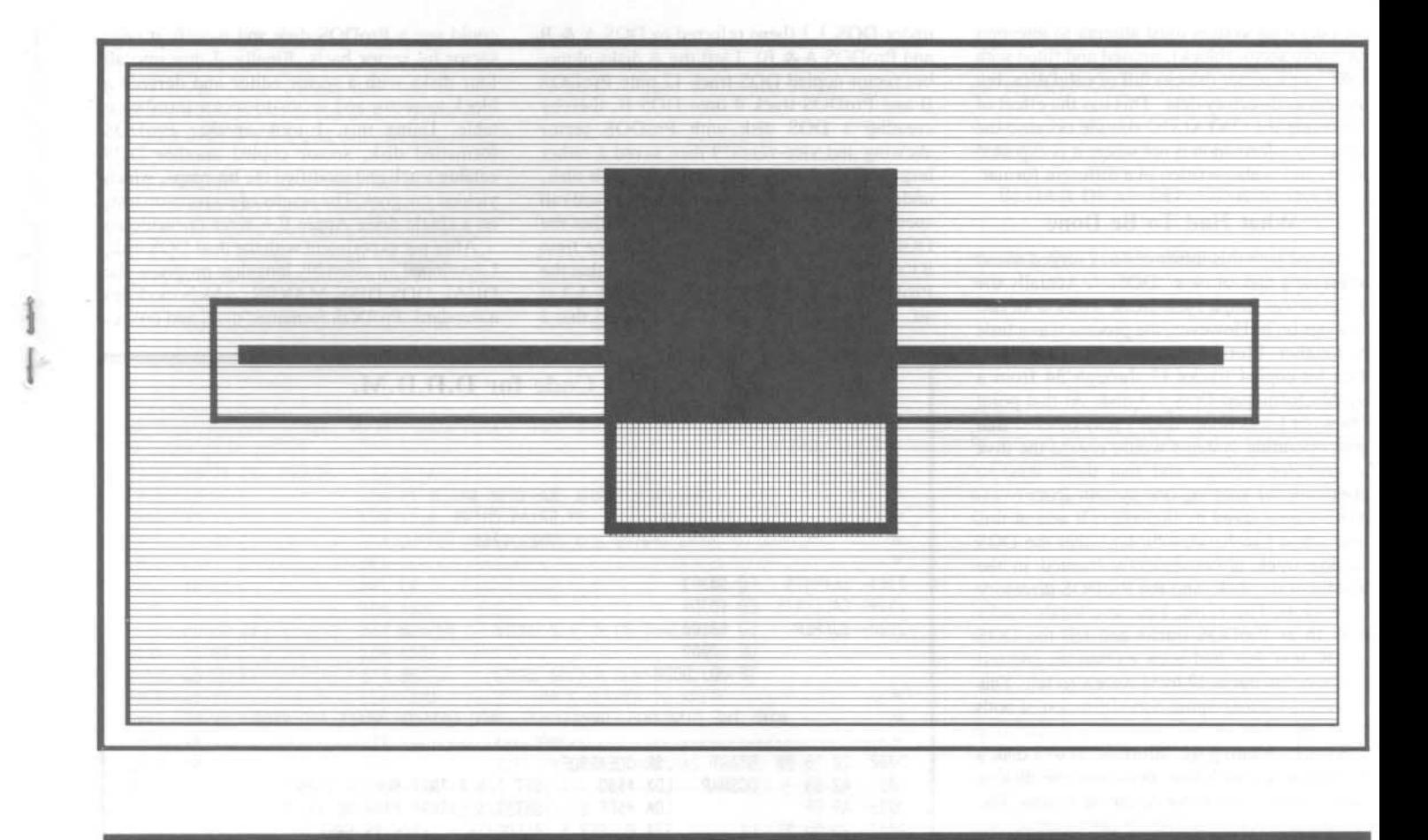

orientation on the disk. Sector  $\emptyset$  is next to sector 1, which is next to sector 2, and so on. Sector Ø is determined rather arbitrarily and is used to denote the start of that particular track. Within the boundaries of each physical sector are two fields, the first containing the address information, and the second the actual data.

Within the address field of each physical sector is a pair of bytes indicating the physical sector number. With the exception of sector  $\emptyset$ , the logical sectors are numbered by their respective operating systems, independently of their location on the disk (their physical sector numbering).

All the operating systems have their own way of keeping track of the sectors internally. These are referred to as *logical* sectors. When the time comes to access the disk, the logical sector number is cross-referenced in a table to find the matching physical sector number. The way in which a physical sector is logically numbered is called sector skewing. The following table shows how the different operating systems logically number each of the 16 sectors.

Physical Ø123456789ABCDEF 0 B 6 1 C 7 2 D 8 3 E 9 4 F A 5  $CP/M$ Pascal 08192A3B4C5D6E7F Ø 7 E 6 D 5 C 4 B 3 A 2 9 1 8 F DOS 3.3 08192A3B4C5D6E7F ProDOS P.DOS blk Ø 4 Ø 4 1 5 1 5 2 6 2 6 3 7 3 7 tThis sector is the second half of ProDOS block Ø tThis sector is the first half of ProDOS block Ø.

Thus, when DOS 3.3 looks for a sector \$0F (its logical number), it first reads the 16th byte (don't forget sector 0) in its sector translate table, which yields the corresponding physical sector number (in this case 2). DOS then looks for physical sector 2, and reads the following data field. When the sector is in memory, DOS will think that it got sector \$0F and continue on its way. You will note that disk access under ProDOS (and Pascal) is dramatically faster than DOS 3.3. This is due less to changes in the operating system and more to the changes in sector skewing.

### A Word About Directories

The main reason why any one operating system cannot read another operating system's files is the location and format of the volume bit-map and directory sectors. The directory sectors (blocks) act as the the disk's table of contents, holding the file names and their locations on the disk. The volume bit-map is responsible for keeping the status of each sector (block) on the disk; whether the sector (block) is available for storing data, or is currently in use. On a ProDOS disk the directory lies in blocks 2 through 5, and the bit-map in block 6. Under DOS, the directory lies on track 17, sectors 1 through 15 (\$0F), and the bit-map, or volume table of contents (VTOC) on sector  $\emptyset$ 

The directories of both DOS and ProDOS function in much the same way. They both contain filenames and vital file accounting information such as links to the other directory sectors (blocks), file-size, file-type, and file location, or more appropriately, the location to the DOS track/sector list and the ProDOS index block. These two packets of data contain the locations of all track/sector pairs (blocks) of data relevant to that particular file. ProDOS directory blocks also contain other data. Among them are, volume name, file creation times and dates, last modification time and date, starting file address, file length, and text record length.

The differences between bit-map formats are more evident. The DOS bit-map begins at byte 56 on track 17, sector 0, the VTOC. The first quarter of the sector is reserved for miscellaneous accounting information such as disk volume number, DOS version number, location of first directory sector, and track allocation direction. Each track is represented by a sequence of 4 bytes. Of the first two bytes, each bit, either 1 or 0, represents a sector which is either free or allocated, respectively. The second two bytes are not needed and left at \$00. Thus, an empty track is represented by 'FF FF 00 00'. Under ProDOS, since a volume may be of any size, allocates one byte to represent 8 blocks, or in this case, a single track. Here too, it bit-maps with 1 and 0 so that \$FF indicates free range of 8 blocks.

Bearing this in mind, the only reason that DOS cannot read ProDOS files, and vice-versa, is that both DOS and ProDOS expect the directory to be in a certain position on the disk. Thus, when the directory sector (block) is read, the operating system must attempt to interpret an empty sector (block), unused and filled with "00", or a sector (block) full of valid data, but useless as directory data. This has the effect of confusing the CATALOG routine because the directory information is not where it is expected to be, and is also written in a different format.

### What Had To Be Done

Armed with this information, I forged ahead to create a disk of two "DOSs". Actually the solution was simple, just create a disk with two catalogs on it. However, the process was a little bit tougher. I formatted a disk under ProDOS, then bit-copied tracks 17 through 34 from a freshly formatted DOS 3.3 disk. At that point I thought I was done, until I remembered that both operating systems would regard the disk as free for storage and that there was no provision for keeping one system from overwriting data saved by the other. It was at this time when I realized, a bit late, that the DOS catalog track is conveniently located in the middle of the disk, and the ProDOS directory on track Ø. Therefore, I could allocate tracks Ø to 16 as ProDOS tracks and tell the DOS VTOC that they had been written to, and tell ProDOS that tracks 17 to 34 were also full. This however, would require a modification of both bit-maps.

By manipulating the information in a disk's bit-map, one can define sections of the disk as being are off-limits to the operating system. The operating system interprets those areas as "written to" and therefore cannot de-allocate them, whether there is valid data there or not (in this case, it's the latter). The only way that DOS or ProDOS can 'free up' a used sector is by deleting the file which last resided there. Since there will be no DOS files in the ProDOS allocated section and vice versa, DOS will not be able to do anything to the ProDOS allocated tracks, as well as the reverse. Be warned however, that improperly modifying a bit map after data is stored on the disk could result in allocation of already used sectors as usable, which could lead to the accidental over-writing of valuable data or even critical DOS information.

At the time I made the proper modifications, I used a sector editor for the DOS bit-map and a block editor for the ProDOS bit-map. By accident however, I discovered that the required procedure need not be as long and complicated, and that I could complete the entire operation in the DOS 3.3 environment. As I was scanning through track 0, my finger brushed the key which instructs the program to read the previous block of data. Since I was on block Ø, it read block 279 (track 34, sectors 1 and 15). I was rather surprised to see that it did not return with an 'I/O ERROR' message. At that point, I tried reading and writing to a regular DOS 3.3 disk with the block editor and to a ProDOS disk with a sector editor, with mostly successful results. The only problem was that the logical sector numbering (skewing) was fouled up.

Sensing that the discovery was only beginning, I tried another experiment. I formatted two disks under ProDOS and two

under DOS 3.3 (here referred to DOS A & B and ProDOS A & B). I left the A disks alone, but sector copied DOS track 17 onto ProDOS B and ProDOS track Ø onto DOS B, thereby creating a DOS disk with ProDOS sector skewing and vice-versa. I then saved a rather large (\$7000 bytes) binary file on each disk, under the appropriate operating system and ran speed tests on loading them. I found that the DOS skewing dramatically increased the time it took for ProDOS to load the file, but that the ProDOS skewing had no effect on DOS 3.3 at all. Upon determining this, I surmised that I

could use a ProDOS disk and modify it on a sector by sector basis. Finally, I dug into all four disks with a sector editor and derived a block-to-sector and sector-to-sector translation table. Using this, I took another ProDOS formatted disk, sector copied another DOS catalog track and modified the bit-maps, which yielded my goal. The results of conversion tests on a single drive Apple J[+ were miraculous.

After my experiment with the dual DOS disk, I developed an assembly language program, the DUAL DOS DISK MAKER, which modifies a standard, ProDOS formatted disk, and creates

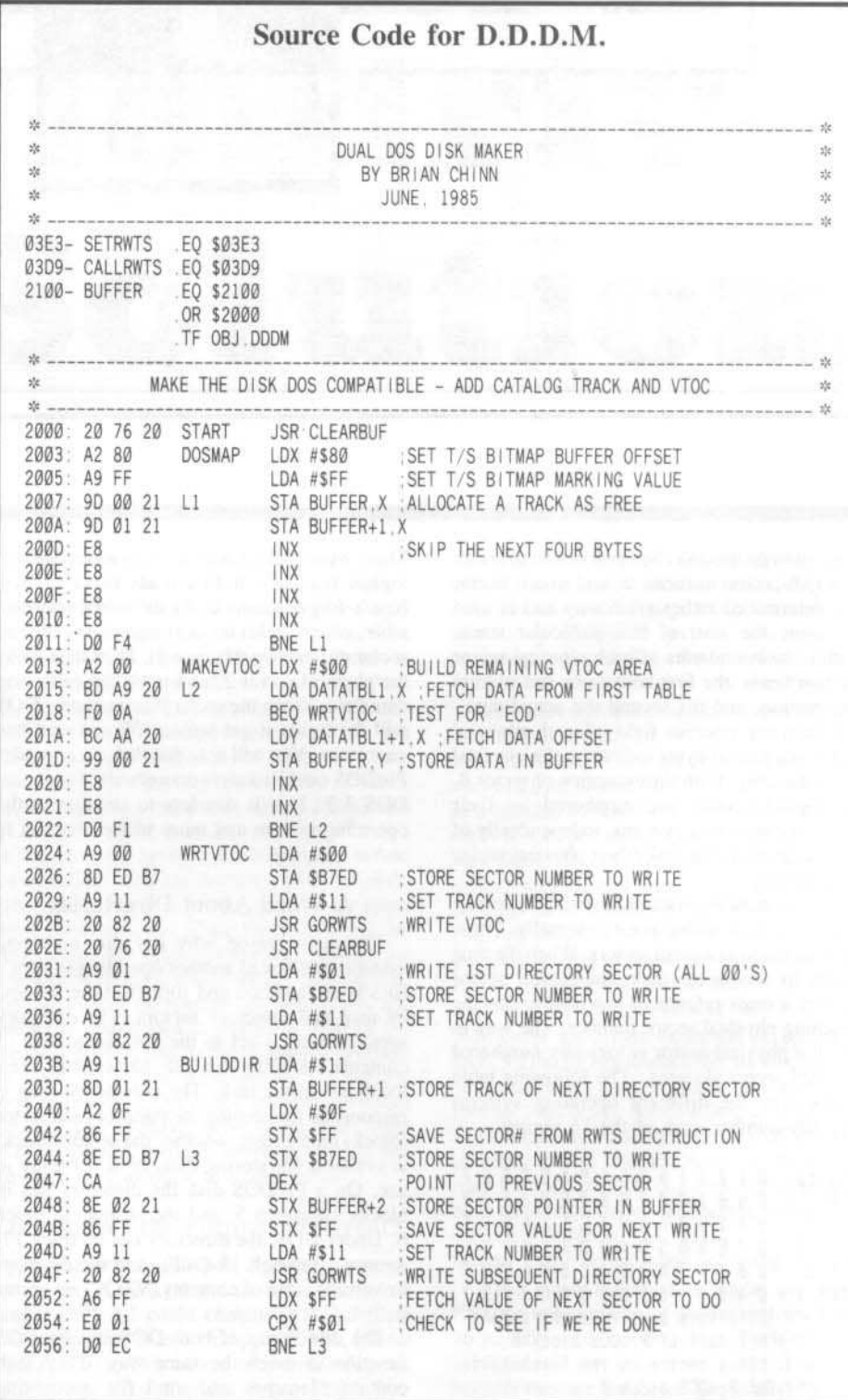

Hardcore COMPUTIST No. 25

a DUAL DOS data disk. This was to alleviate the problem of having to copy the entire disk for my friends who wanted one, but mostly because I wanted to write this article. Have you ever tried to COPYA a disk out of a magazine article?

Unfortunately, I have only scratched the surface of how DOS and ProDOS disks work. Although the intent was not a DOS tutorial, I hope I have exposed enough of DOS and ProDOS to form the foundation upon which the "DUAL DOS DISK MAKER" is based. For the most concise and in-depth coverage of both DOS and ProDOS, I highly recommend both Beneath Apple DOS and Beneath Apple ProDOS by Don Worth and Pieter Lechner.

### Doing It

1) Type in the DUAL DOS DISK MAKER hexdump and save it on a DOS 3.3 disk.

2) Format a blank disk, or as many as you need, under the ProDOS operating system. You can use the FILER program on the ProDOS Users Disk, the Appleworks disk formatter, or any

 $\frac{1}{2}$ TELL PRODOS TO ALLOCATE HALF THE DISK FOR DOS  $\frac{1}{2}$ 坎二 2058: 20 76 20 PRODOS **JSR CLEARBUF** 205B: A9 FF LDA #SFF ; ALLOCATE A TRACK AS FREE 205D: A2 10 LDX #\$10 205F: 9D 00 21 L4 STA BUFFER, X ; STORE PRODOS BITMAP DATA IN BUFFER 2062: CA **DEX** 2063: 10 FA BPL L4 2065: A9 01 LDA #SØ1 STA BUFFER : STORE STATUS OF TRACK ONE 2067: 8D 00 21 206A: A9 03 LDA #\$03 206C: 8D ED B7 STA \$B7ED STORE SECTOR NUMBER TO WRITE 206F: A9 00 LDA #\$00 SET TRACK NUMBER TO WRITE 2071: 20 82 20 **JSR GORWTS** WRITE PRODOS BITMAP ALL DONE  $2074:60$ **RTS** 2075: 60 **RTS** ; JUST IN CASE STACK WAS PLAYED WITH **禁**  $z/c$  ...  $3\%$ MAIN SUBROUTINES  $z^{\rm t}_{\rm c}$  $22$  $2k$ 2076: 49 00 CLEARBUF LDA #\$00 2078: 85 42 STA \$42 LDA #\$21 207A: A9 21 207C: 85 43 **STA \$43** 207E: 20 D6 B7 JSR \$B7D6 :CLEAR BUFFER AT \$2100 2081: 60 **RTS** 2082: 8D EC B7 GORWTS STA \$B7EC STORE TRACK NUMBER TO WRITE 2085: A9 01 LDA #SØ1 STORE RWTS TABLE TYPE 2087: 8D E8 B7 STA \$B7E8 208A: A9 02 LDA #\$02 208C: 8D F4 B7 STA \$B7F4 STORE DISK FUNCTION 208F: A9 00 LDA #\$00 STA \$B7FØ STORE BUFFER LOCATION 2091: 8D FØ B7 2094: A9 21 LDA #\$21 STORE BUFFER LOCATION 2096: 8D F1 B7 STA \$B7F1 2099: A9 00 LDA #\$00 PREPARE EXTRA DOS LOCATIONS 209B: 8D EB B7 STA SB7EB STORE VOLUME MATCHING NUMBER1 209E: 8D F3 B7 STA \$B7F3 STORE BYTE COUNT PREPARE FOR RWTS CALL 20A1: 20 E3 03 **JSR SETRWTS** 20A4: 4C D9 03 JMP CALLRWTS ; MAKE RWTS CALL 20A7: 60 **RTS** 20A8: 60 **RTS** ; JUST IN CASE STACK WAS PLAYED WITH  $25 - 10 - 10$  $z_{\rm i}^{\rm f}$ DATA TABLES  $z$ 站. 20A9: 01 31 01 20AC: 37 03 03 DATATBL1 .HS 0131013703030F02 20AF: 0F 02 20B1: 10 35 11 20B4: 01 11 30 HS 1035110111302334 20B7: 23 34 20B9: 7A 27 FE HS 7A27FE060000 20BC: 06 00 00 茸

other suitable utility. You may name the disk anything you want, as long as it complies with the ProDOS rules.

3) Boot up any DOS 3.3 disk and load the program.

### **BLOAD DUAL DOS DISK MAKER**

4) Place the ProDOS disk(s), formatted from step 2, into the drive and run the program. Repeat as often as necessary.

### **CALL 8192**

5) You now have a DUAL DOS disk which can be copied with COPYA or any other suitable copy program.

6) When you wish to use the DOS User's Conversion Kit (DUCK), simply set the DOS 3.3 drive to the slot and drive your controller card is in, and set the prefix via the pathname or slot and drive option. You're all set to convert. This disk will also work on a system with more than one drive, but I see no real need to use it there.

One last note: since this disk only leaves half as much storage space as usual, I would recommend it only be used as a transfer disk. unless your particular application does not require large amounts of disk space. If you're using an applications program or programming, save the data you need to convert to both your master storage disk and to the DUAL DOS disk. If this is not possible, copy the appropriate files onto the DUAL DOS disk before you convert.

### Dual DOS Maker Hexdump

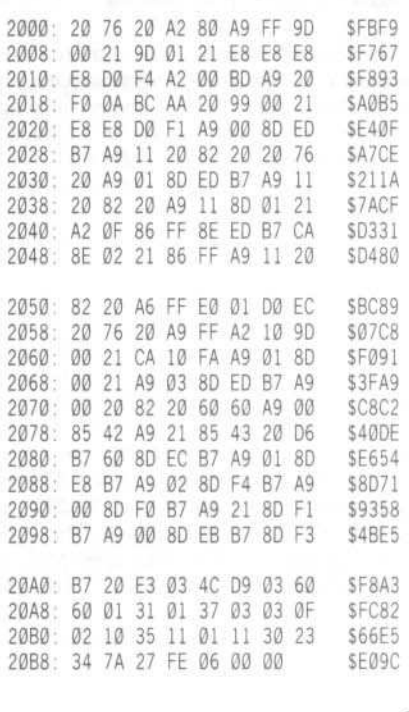

Ā

### **Adding** "If Then

### By John R. Vokey

### Requirements:

Apple J[ Plus, //e, //c A need for higher programming

The decision structure is one of the four basic structures of computer programs (Grogono, 1980). Most high-level computer languages implement this structure as an "IF" command. as in the BASIC statement "IF X>1 THEN  $X = 1$ " in which the statement following the "THEN" is executed only if the expression following the "IF" evaluates as TRUE. Many computer languages, including some versions of BASIC, extend the "IF... THEN..." command to include an "ELSE" statement with which the programmer may state explicitly what the program is to do if the expression following the "IF" evaluates as FALSE. A few languages extend the concept even further by including the "ELSE IF" statement to allow the explicit conditional sequencing of decisions. Although the functions performed by the "ELSE" and the "ELSE IF" extensions to the "IF" statement may be simulated by appropriate use of the simple "IF... THEN..." command structure and branching commands, "ELSE" and "ELSE IF" add considerable clarity to the structure and flow of the program. For this reason, they have been included in virtually all structured programming languages, such as PASCAL.

This article describes a short machinelanguage "patch" to Apple's floating-point BASIC, Applesoft BASIC, that extends the BASIC "IF... THEN..." command to allow both "ELSE" and "ELSE IF". The patch will work for the complete series of Apple II computers under the DOS 3.3 environment.

### **Command Structure and Syntax**

The syntax of the Applesoft BASIC "IF... THEN..." command as described in the Applesoft BASIC Reference Manual  $(1978/1981)$  is:

### IF expr THEN  $\{\colon\}$  [{:instruction}]

where "expr" refers to any legal Applesoft BASIC expression, "instruction" refers to any legal Applesoft BASIC statement, and "[{: instruction}]" refers to an optional extension of the program line that will be executed only if "expr" evaluates as TRUE (i.e., any nonzero value). Because conditional branching is a common occurrence, Applesoft BASIC allows conditional branch statements to be abbreviated:

### IF expr THEN [GOTO] linenum

and

### IF expr [THEN] GOTO linenum

where the bracketed command is implied. For each of these statements, if "expr" evaluates as FALSE (i.e., equal to zero), program execution branches to the next numbered line of the program, ignoring in the process any instructions following the "THEN". The

machine-language patch is transparent to these statements; with the patch installed they still function as described.

### **ELSE and ELSE IF**

With the patch installed, all versions of the "IF... THEN..." statement may be extended on the same program line with the statement ":ELSE:". Note that the colon is required both as a prefix and a suffix of the "ELSE" statement; otherwise, "ELSE" is assumed to be a variable name and will be ignored by the patch. The basic syntax is:

### IF expr THEN {:} [{:instruction}  ${ELSE:} \{ instruction\}$

The instruction(s) following the "ELSE" will be executed only if "expr" evaluates as FALSE, whereas the instruction(s) preceding the "ELSE" but subsequent to the "THEN" will, as usual, be executed only if "expr" evaluates as TRUE.

Conditional sequencing of decisions (i.e., "ELSE IF") is effected by following the "ELSE" statement, either immediately or subsequent to other commands, with an "IF" statement, as in:

### IF X THEN 1000: ELSE: IF Y THEN 2000

Multiple "ELSE" statements on the same program line are allowed. Each "ELSE" statement is associated with the most recent "IF" statement on the same line that is not already associated with a preceding "ELSE" statement. That is, "IF" and "ELSE" statements are associated in nested-pairs in a

# **Else" To Applesoft**

manner similar to nested "FOR... NEXT" loops. More "ELSE" statements than<br>preceding "IF" statements on the same<br>program line, if executed, result in a "SYNTAX ERROR" in a manner similar to a "NEXT WITHOUT FOR" error.

### GOTO and GOSUB

The Applesoft BASIC statements "GOTO" and "GOSUB" (and their ON... GOTO / GOSUB variants) complicate the meaning of the same line rule for "ELSE" statements cited earlier since both of these commands result in a branch from one line of BASIC code to another. For the purposes of the "ELSE" patch, the program line branched to is considered to be an extension of the program line branched from all subsequent lines, however, even with a subroutine, are considered to be new lines.

This complication is of no consequence for "GOTO" commands, but it can limit the effectiveness of "ELSE" statements in program lines containing conditional "GOSUB" commands (e.g., IF X THEN GOSUB 100: ELSE: ...). The problem arises if the subroutine terminates with a "RETURN" statement on a program line subsequent to the one branched to by the conditional "GOSUB" statement, or if the "RETURN" statement is the last command on the program line even though the line is the one branched to. In both cases, the "ELSE" patch will detect an endof-line (EOL) token, effectively forgetting the prior "IF" statement that initiated the branch. Upon encountering any "ELSE" associated

with the now-forgotten "IF", the program will halt with a "SYNTAX ERROR". The cure for the problem is a simple rule: Never precede an "ELSE" statement with a conditional "GOSUB" statement. This rule is less severe than it sounds since the rule is satisfied if the "GOSUB" statement follows the "ELSE" statement rather than the "THEN" statement of an "IF - ELSE" pair. For example, the program line:

### 10 IF X THEN GOSUB 100:ELSE: **PRINT X**

will crash with a "SYNTAX ERROR" on the "ELSE" statement upon RETURNing from a multiple-line subroutine at line 100. However, the logically equivalent program line:

### 10 IF NOT X THEN PRINT X:ELSE: **GOSUB 100**

will execute correctly.

### **Installing the Patch**

Start by using the instructions on page 2 of this magazine key in the hexdump and save it with:

### BSAVE ELSE.OBJ,A\$300,L\$9C

It is assembled to reside in page three of memory, but may be re-assembled with a different origin to be located elsewhere (say, above HIMEM). BRUNning the object code from disk (or BLOADing it, then CALLing 768 from BASIC) will install the patch on the system. The patch will remain active until Applesoft BASIC is cold-started (i.e., either a re-boot of the system or the DOS 3.3 "FP" command). The patch is interfaced to Applesoft BASIC through the Applesoft CHRGET routine. Discussion of this approach to patching Applesoft BASIC may be found in Kaner and Vokey (1982) and Mossberg (1982).

It should be noted that CHRGET patches will not function with the ProDOS BASIC operating system.

### **Examples of the ELSE Statement**

The simplest and probably the most common use of the "ELSE" command is exemplified by the following program line:

### **100 IF X THEN PRINT "TRUE": ELSE: PRINT "FALSE"**

Execution of this line will print "TRUE" if X  $\langle 0, 0 \rangle$ , and "FALSE" if X = 0. Program lines of this sort may be used to replace the more cumbersome line combination normally required in Applesoft BASIC:

### 100 IF X THEN PRINT "TRUE" 110 IF NOT X THEN PRINT "FALSE"

An example of the conditional sequencing of decisions (i.e., ELSE IF) is given by:

**100 IF X THEN PRINT "TRUE":** ELSE : IF Y THEN PRINT "TRUE" : ELSE : PRINT "FALSE"

In this case, execution of the line will print "TRUE" if either  $X \leq 0$  or  $Y \leq 0$ , and

"FALSE" if both  $X = \emptyset$  and  $Y = \emptyset$ .

The real power of the "ELSE" command, however, arises with the ability to nest "IF -ELSE" combinations. For example:

### 100 IF X THEN PRINT "X-TRUE": : IF Y THEN PRINT  $`` +$  Y-TRUE" : ELSE: PRINT " + Y-FALSE": ELSE : PRINT "X-FALSE"

If  $X \leq 0$ , then execution of the statement will print either "X-TRUE + Y-TRUE" or "X-TRUE +  $Y$ -FALSE" depending upon whether or not  $Y \leq 0$ . On the other hand, if  $X = 0$ . execution of the statement will print simply "X-FALSE".

Further examples of using the "ELSE" command may be found in the Applesoft BASIC program "IF.THEN.ELSE.DEMO" shown in Listing 2.

### Notes on the Patch

Applesoft BASIC is an interpreted language - meaning that execution of a statement involves the action of an interpreter that first determines what operation(s) are to be performed and then calls the appropriate routines(s). Full details of this process may be found in Kaner and Vokey (1982) and in many of Dr. Mossberg's Disassembly Lines columns in Nibble Magazine.

To effect this process, the interpreter "reads" the statement using a short routine known as CHRGET. Unlike the remainder of Applesoft BASIC, this routine resides in RAM and, hence, is modifiable. Redirecting calls to this routine to the ELSE patch allows the patch to interpret any statement before it is passed to the interpreter. In this way, the patch is able to determine whether an "IF" statement is to be executed, and is able to monitor for pending "ELSE" commands.

If an "IF" statement is encountered, the patch evaluates the expression following the "IF". If the result is FALSE (i.e., equal to 0), the patch scans the remainder of the program line for an "ELSE" statement, noting any subsequent "IF" commands in the process. If a matching "ELSE" statement is found, TXTPTR (a pointer to the next character in the program line) is advanced to the statement following the "ELSE" and control is returned to the interpreter. Otherwise, TXTPTR is advanced to the next program line.

If the result of the expression evaluation is TRUE (i.e., not equal to 0), control is passed to the routine that normally handles execution of TRUE "IF" statements, and a flag is set to indicate to the patch that any matching "ELSE" (and all code following it) subsequent to the "IF" on the same program line is to be ignored (i.e., not sent to the interpreter). Monitoring for a pending "ELSE" occurs until one is found or until an end-of-line token (EOL) is encountered. Thus, "ELSE" statements not preceded by a matching "IF" will be passed to the interpreter with a "SYNTAX ERROR" as the correct result, and "ELSE" statements and their associated code preceded by a matching TRUE "IF" will not be executed. Similarly, the code following the "ELSE"

#### ELSE.OBJ Source Code OR \$300 TF ELSE OBJ  $\mathcal{A}_d$ IF. THEN. ELSE  $\dot{\mathbf{z}}_2$  $\mathcal{S}_\ell$ Copyright (c) 1985 级  $\frac{1}{2}$ Softkey Publishing  $\frac{1}{2\sqrt{2}}$  $^{16}$ EOUATES  $\frac{1}{2\sqrt{3}}$  $\dot{M}_\mathrm{F}$ 00B1- CHRGET EQ \$B1 CHRGET routine 00B7- CHRGOT EQ \$B7 00B8- TXTPTR EO \$B8 TeXT PoinTeR DD7B- FRMEVL EO \$DD7B FoRMula EVaLuation D9E1- INIF EO SD9E1 PART OF IF routine 00AD- IFF EQ SAD IF token 00AB- GOTO EQ SAB GOTO token 00C4- THEN EO SC4 THEN token EO \$D9DC D9DC- IFEXIT FALSE-IF exit 00B4- ELSFLG EO CHRGET+3 Else statement to skip over? 009D- FACEXP EQ \$9D FAC exponent length of 'ELSE: 0005- LENGTH EO \$5 DEC9- ERROR SYNTAX ERROR EO \$DEC9  $\frac{d^2\mathbf{r}}{d\mathbf{r}^2}$ **INITIALIZE**  $\frac{1}{2}$ load a 'JMP' 0300: A9 4C INIT LDA #\$4C STA CHRGET 0302: 85 B1 store at CHRGET 0304: A9 0D LDA #START low byte of interpreter 0306: 85 B2 STA CHRGET+1 0308: A9 03 LDA /START high byte 030A: 85 B3 STA CHRGET+2 030C: 60 **RTS** and return to BASIC And the state of the state of the state of the state of the state of the state of the state of the state of the state of the state of the state of the state of the state of the state of the state of the  $\mathcal{Q}_\ell$ SCAN FOR PENDING ELSE  $x$  $\frac{1}{2}$ 030D: A5 B4 LDA ELSFLG **START** pending ELSE? 030F: F0 1B BEQ NOELSE No. go 0311: 98 **ELSCHK** TYA Yes, save Y PHA 0312: 48 on stack 0313: A0 05 LDY #LENGTH use Y as index 0315: B1 B8 LOOPØ LDA (TXTPTR) Y Get CHAR 0317: D9 96 03 CMP CMD Y Match? 031A: DØ ØE BNE FIXY No, go 031C: 88 DEY Yes, try next 031D: 10 F6 BPL LOOPØ 031F: A9 00 LDA #0 Clear FLAG 0321: 85 B4 STA ELSFLG 0323: 68 PLA Adjust stack 0324: 20 DC D9 JSR IFEXIT Move TXTPTR to EOL JMP CHRGOT 0327: 4C B7 00 OUT and exit. 032A: 68 FIXY PLA Recover Y 032B: A8 TAY IF CHECK

Hardcore COMPUTIST No. 25

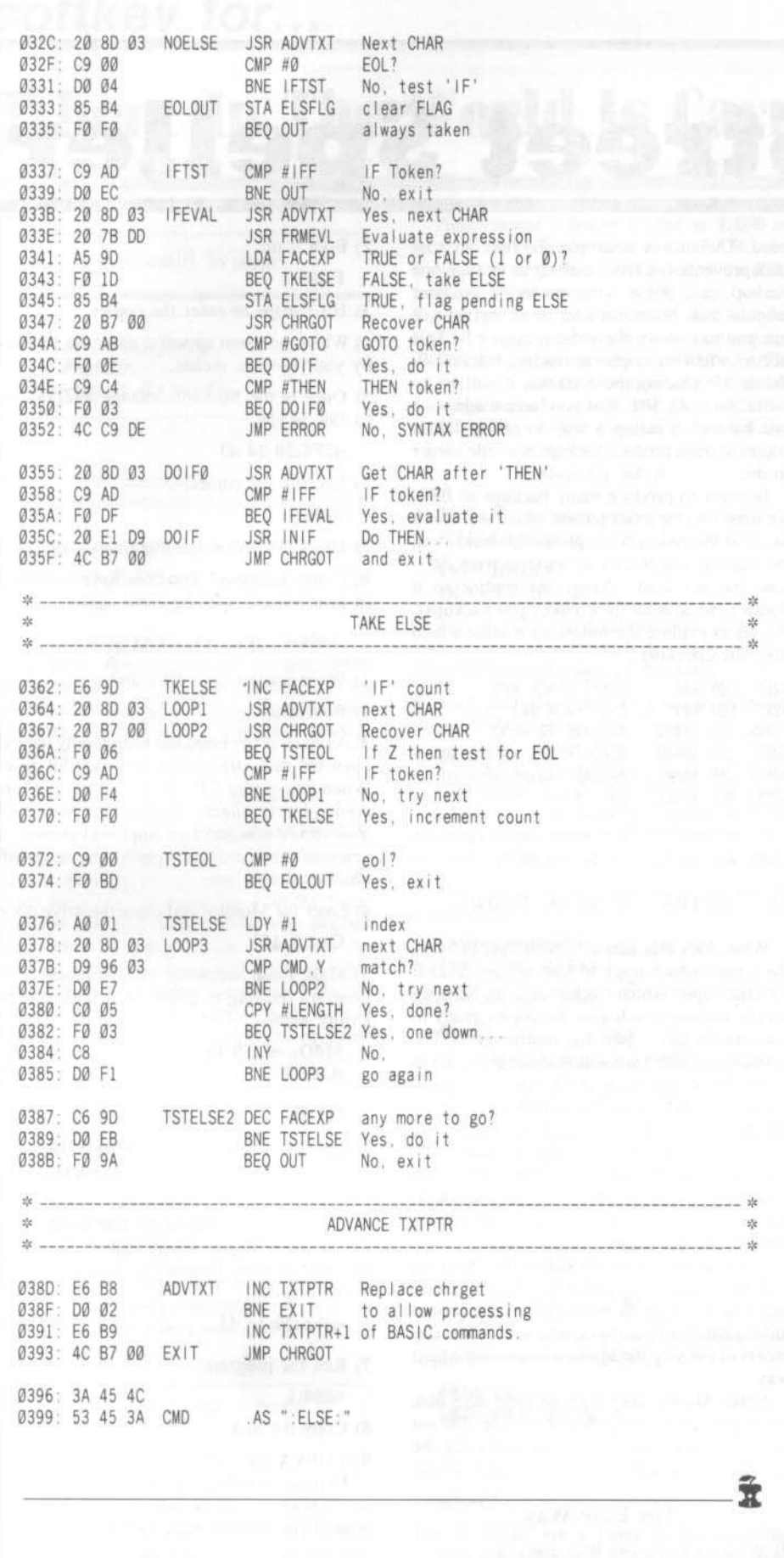

statement of a matching FALSE "IF" will be executed in place of the code immediately following the "IF".

### **Suggestions on Extensions**

One obvious extension to the patch is to remove the "on the same line" rule. This extension could be implemented by having the routine monitor both within and across program lines for, say, an "ENDIF" statement, rather than an EOL before ceasing its search for a matching or a pending "ELSE" statement. While such an approach has much commending it (it would, for example, emulate the Pascal language's implementation of "IF"), it also would require that all "IF" statements be followed at some point in the program by the "ENDIF" statement, eliminating BASIC's usual (and often useful) handling of "IF" commands. Moreover, it would require some method of keeping track of nested "IF" statements, subroutines called from within "IF - ENDIF" blocks, and numerous other details that may render the approach too unwieldly for the gains made.

Another extension is to modify the routine so that it will function from within the ProDOS BASIC system. Since patches to CHRGET do not work under the ProDOS BASIC system, an alternative approach is to flag all "IF" and "ELSE" statements with ampersands, and use the Applesoft BASIC ampersand vector to transfer control to the (appropriately modified) "ELSE" patch.

**References** 

Grogono, P. Programming in PASCAL (revised edition).

Don Mills, Ontario: Addison-Wesley Publishing Company, Inc., 1980.

Kaner, H. C. and Vokey, J. R. Modifying Apple's floating-point BASIC: An & interpreter without the &. Compute!, 1982. 5, 146-152.

Mossberg, S. MAMA (Move aside Mr. ampersand). Nibble, 1982, 3, 105.

### **ELSE.OBJ** Hexdump

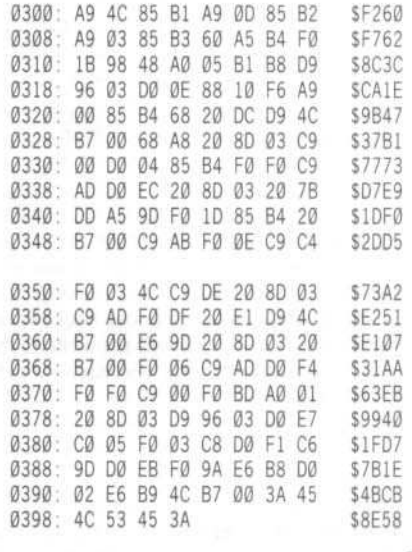

Hardcore COMPUTIST No. 25

## **Bank Street Speller**

### By Jeff Lucia

**Bank Street Speller** Broderbund Software, Inc. 17 Paul Drive San Rafael, CA 94903 \$70.00

Requirements: A blank disk Bank Street Speller An NMI card or a way into the Monitor (optional) At least 48K COPYA

Note: This procedure only works if you have not used the copy feature on Bank Street Speller. If you already have, the copier has been destroyed.

It is well known that Broderbund probably has always had the best protections, from the release of Lode Runner, to the current dilemma, Bank Street Speller, henceforth referred to as BSS. Broderbund must spend a lot of money in creating their protections, but it is worth it for the reduction in pirated copies.

When I first purchased BSS I thought it would be easy to backup. Usually, no matter what program I buy, I can manage to bit-copy it. However, the scene changed dramatically when I tried to backup BSS. No such luck. The copied disk worked fine until it checked track \$00 for a certain pattern of bytes. No matter how hard I tried to re-copy track \$00 and match those bytes, the copy would always fail.

Lately though, Broderbund has added a feature that lets the user obtain ONE backup of the disk. This is fine and dandy, until both the backup and original die. Then it will cost you \$5.00 for each new backup. The only way I was able to obtain more than one backup was to modify this feature so it will not write to the original disk and tell it that you have already backed-up the disk.

BSS has a unique copier because it will check if the disk has already been copied in several places. Our objective is to find out how BSS's copier prevents you from making more than one backup, and how to utilize it in such a way that it will let you make as many backups as you need. The answer is simple. To find out how BSS prevents you from making more than one backup, just put a write protector on your original disk. Sooner or later, the program will ask you to remove the write protect tab. This occurs when the copier is reading tracks 1-9. While it's reading those tracks, it will try to write, on track \$01, that you have made your one backup. Finding a way to utilize BSS's copier to mass produce backups is a little harder to do.

In order to produce many backups of BSS, we must find the exact routine which will check to see if the disk is write protected. Next, find the routine which tries to write to track \$01. Last but not least, change the routine so it doesn't check at all (just makes you backups). So, let us explore the following routine which does the checking:

42EC- LDY #09 START TRACK \$09 42EE- LDA #01 END TRACK \$01 42FØ- JSR \$40ED PREPARE TO READ 42F3- JSR \$B400 READ TRACKS INTO \$5000 42F6- JSR \$B40F ATTEMPT TO WRITE 42FE- BCS \$430E ; SAY "WRITE PROTECTED"

430C- BCC \$4314 ; IF OK, GO WRITE

4311- JSR \$42EC ; IF NOT OK, GO READ

What does this mean? Well, \$42EC tells the copier which track to start on and \$42EE tells the copier which track to end on. Now we hit the routine which gets the copier ready to read tracks \$01 - \$09 this routine is \$42F0. Looking at \$42F3 we will find out that it turns on the drive and reads in the tracks. Finally, we have found the routine which does all the checking. At \$42F6 the copier will try to write to the original disk and tell it that you have made your ONE backup. The rest of the routines that I have listed (\$430C & 4311) just ask you to remove the write protect tab then start reading from track \$09 again.

There are two ways to defeat the checking routine, an easy way and a hard way. I gather that you all want to do it the easy way, but unfortunately those of you who don't have any means of entering the Monitor must use the hard way

Note: Always keep your original BSS disk write-protected during this procedure. Do not take it off until you have finished making the number of backups desired.

### The Easy Way

1) Write-protect your BSS disk.

Hardcore COMPUTIST No. 25

2) Boot it up.

### **PR#6**

3) Hit Escape to enter the copier.

4) When the menu appears, enter the Monitor by your favorite means.

5) Once in the Monitor, change \$42F6-42F8 to JSR \$4314.

### 42F6:20 14 43

6) Execute the copier.

### 4000G

7) Use COPYA on the dictionary side.

8) Congratulations! You now have no excuse to ever make a spelling error again!

### The Hard Way

1) Write-protect your BSS disk.

2) Boot it up.

3) As soon as the Logo has been totally loaded. open the disk drive door and then hit reset. When you get an "R" in the upper left hand corner, hit reset again. Hit reset one more time. You should now have an Applesoft prompt. If you don't get a prompt, keep hitting reset until vou do.

4) Enter the Monitor and close the drive door.

**CALL-151** 

5) Make these necessary modifications to the program residing in \$9000 so it will read the Utility Menu.

910D: 4C 59 FF **B400G** 

90F9G

(reads the Utility Menu into \$1E00)

If, for some reason, the Utility Menu doesn't read in, repeat steps 1-5.

6) When the computer beeps you should be in the Monitor. If not, repeat steps 1-5. Modify the built in copy program so it doesn't write to the original.

42F6:20 14 43

7) Run the program

4000G

8) Copy the disk.

9) COPYA the dictionary disk.

To make other backups just use the procedure again, always using the original BSS. Hopefully none of you will ever have spelling errors again.

### softkey for...

### **Where In The World Is Carmen Sandiego?**

by Ronald Wilson

**Broderbund Software** 17 Paul Dr. San Rafael, CA 94903

### **Requirements**

Apple J[, 64K minimum Modified F8 ROM in Hardcore COMPUTIST No. 19 DOS 3.3 (or a fast DOS) A blank disk or two

"Where In the World Is Carmen Sandiego?" is a new and interesting release from Broderbund Software. By playing the game, we can learn something about the cultures of other countries. However, the program is heavily protected.

### Developing the Softkey

I started by installing the modified F8 ROM (Hardcore COMPUTIST No. 19) in my apple //e and booting the Carmen Sandiego disk. When the title page appeared, I hit the Reset key. The modified ROM should have stopped and waited for me to press a key, but the program cleared the screen and rebooted. After rebooting the disk, I saw that the red lights on my Microsoft RAM card were on when the title page appeared. This meant that the program was using the 16K RAM card for itself. Fortunately, the red lights went off after a man had appeared on the screen. Then I pressed Reset followed by M to go directly to the Monitor. Looking through memory, I found that HIRES pages 1 and 2 were not used. I used the search routine of the modified ROM to try to find the entry point of the program. I tried

### 200:FF 3 AD 50 C0 N 800.BFFFS

to find out where the graphic mode was turned on. A bit of searching determined that the entry point was \$6000. Then I relocated parts of the program as follows:

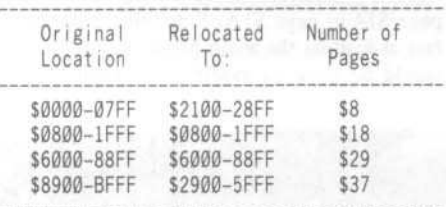

Then I wrote a restart routine at \$2000 to relocate the program, turn on the RAM card and jump to the entry point. I saved all the code to disk as a file named "CAR". Then I wrote a short routine to save the RAM card's banks 1 and 2 to disk, and another routine to restart the RAM card, turn it off, and BRUN the file "CAR". We now have the boot side of Carmen Sandiego in the form of binary files, while the other side was COPYAable in the first place.

### Step by Step **Step**

1) INIT a blank disk to create a slave disk with no HELLO program.

### **INIT HELLO DELETE HELLO**

2) Boot the Carmen Sandiego disk. After the man appears, press Reset, followed by "S" (to Save the lower 8 pages of memory).

3) Boot your slave disk so you can save the lower RAM to disk.

### $6 \Box P$

### BSAVE P0-P7, A\$2000, L\$800

4) Boot the Carmen Sandiego disk again. After the man appears, press Reset followed by "M" to enter the Monitor.

5) Move some of the code out of the way to a safe place.

### 2800<800.8FFM 2900<8900.BFFFM

6) Boot the slave disk.

 $6\Box P$ 

7) Move the code that lived at \$800 back where it was.

### **CALL-151** 800<2800.28FFM

8) Type in the restart program (Hexdump 1) after this softkey. This will set things up for the program to run.

9) Get the lower memory that you saved earlier and put it at \$2100.

### BLOAD P0-P7, A\$2100

10) Modify the program so that nothing new is put into the RAM card.

### 6034:EA

### 6035<6034.6053M

11) Fix DOS so you can BSAVE more than \$8000 bytes.

### A964:FF

12) At \$7FD, put a JuMP to the restarting routine at \$2000. Then BSAVE the main part.

### 7FD:4C 00 20 BSAVE CAR, A\$7FD, L\$8103

13) Type in Hexdump 2. This is a short routine to move RAM card memory to \$1000. Execute it with

### **E00G**

14) Type in Hexdump 3. This one puts the memory at \$1000 back into the RAM card and BRUNs the file "CAR". BSAVE it and the RAM card memory.

### **BSAVE CARMEN SANDIEGO, ASF00, L\$4100**

15) COPYA the other side to another blank disk, or use the back side of your newly deprotected Boot disk.

### Hexdump 1 (program restart)

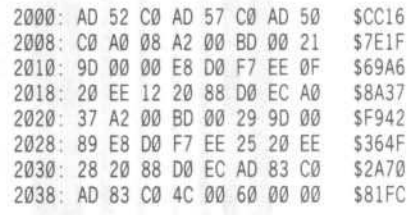

### Hexdump 2 (RAM card to \$1000)

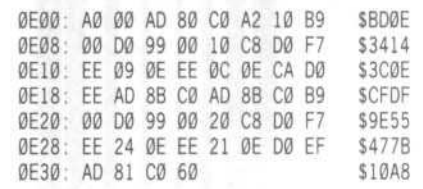

### Hexdump 3 (\$1000 to RAM card)

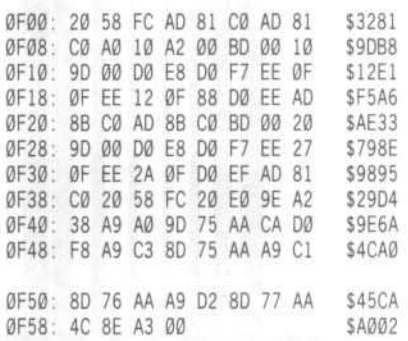

# NK STREET

### By Jordi Le Vant

**Bank Street Writer //c** Broderbund Software, Inc. 17 Paul Drive San Rafael, CA 94903-2101

### **Requirements**

48K and up (The program requires 128K) Super IOB v1.5 A sector editor

A slave disk with deleted HELLO

A blank disk

If you have a //c, you need the disk controller ROM from a ][ or //e saved as a binary file.

Although the program requires an Apple //c or a //e with 128K (extended 80 column card) to run the program, you don't need that to crack the program. All of the tracks except 0 have fairly normal sectors, but with modified address and data field headers and trailers. Track 0, sector 0 is almost normal with the exception of a bad checksum, which the controller card ROM doesn't check while booting.

When the program is booted, this sector is loaded into page \$08 and is jumped to at location \$0801 from the controller card ROM (boot 0). This program at page \$08 (boot 1) then loads the main loading program at page \$14 to page \$1A. This loader is all on track zero and is one long stream of data which can't be read easily with Super IOB if at all. I resorted to boot tracing the first two parts of the boot process to get this loader into memory.

1) First get into the monitor.

**CALL-151** 

2) Move the controller card ROM into RAM so we can change it to jump to the monitor instead of location \$0801 after loading boot 1.

6600<C600.C700M 66F9:59 FF 6600G

The drive will load in the first stage normally and return you to the monitor.

3) Turn the drive off.

### C0E8

4) Examining the program at page \$08, you will find a JMP \$1400 at location \$820. This jumps to the program it loads off of track zero which is the main loader for the actual program. Since we want to stop after the main loader is in memory, boot 1 needs to be changed to jump to the monitor instead of the loader.

### 821:59 FF

5) At this point, if you try to restart by typing 6600G boot 0 will load boot 1 again over the changes made. Location \$6659 tells what page to load boot 1 into, so you should change this to store it somewhere in ROM so as not to do any damage.

### 6659:F0

6) We had also changed the controller ROM to jump to the monitor. This needs to be changed back to jump to boot 1 at its usual location.

### 66F9:01 08

7) Now reboot the modified controller with

6600G Then turn the drive off again.

#### C0E8

Now you can examine the main loader from page \$14 to page \$1A. Since this program is fast at loading the main program I thought it would be great to modify it and still use it.

## WRITER (128K)

After searching for a while, I was able to find the routines that searched for the headers and trailers

8) By making the following changes in memory the loader will be able to read normal sectors.

1449:D5  $1453:AA$ 145D:AD 14D4:DE 152E:D5 1538:AA 1543:96 156A:DE

9) Boot a slave diskette with a deleted HELLO program.

### C600G

10) Save the loader program on disk for later.

### BSAVE LOADER, A\$1400, L\$700

11) Now we need to make a modified RWTS to read the protected disk for Super IOB to use. Get into the monitor and copy the RWTS to lower memory.

### 1900<B800.BFFFM

12) Make the following changes to the RWTS you just put at \$1900, and save it onto your Super IOB disk.

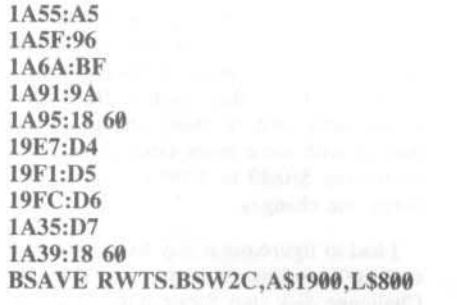

13) Now you can use the NewSwap controller for Super IOB v1.5. The only changes are the

name of the RWTS that is loaded, and the starting track is now 1, since everything except track Ø needs to be copied.

Install Controller 1 with this softkey into Super IOB (using whatever method you use) and copy the original BSW //c disk.

14) We are going to use Super IOB in a different way now. Since the Bank Street Writer's loader is in a binary file at this point, we can BLOAD the loader file directly into the sector buffer and write it out a sector at a time onto track Ø. The result will be that the portion loaded into \$1400 (during the boot, not now) will be put in sector 1, and stored sequentially from there until page \$1A is stored in sector 7. This can be done by hand with fancy sector editors, but making a program do it for you is easier (with no mess).

Install Controller 2 with this article into Super IOB. RUN Super IOB (don't format) and use it to "copy" the binary file to track 0, sectors 1-7 of the copy disk. Just treat the disk with the binary file as the source disk.

15) Start up your sector editor and load in track Ø, sector Ø from a normal DOS 3.3 disk.

16) This sector usually loads RWTS into page \$B7 and up when booting, so a couple of changes need to be made to load the BSW loader into page \$14 and jump to the correct location. Change the following bytes of the sector and write it out to track Ø, sector Ø of the copy.

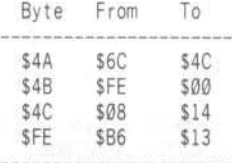

17) Now the disk should boot to the editor without any problems, but if you press Escape during the boot and go to the utility menu, you will not be able to save the changes you make onto your deprotected system disk. The utility program is in BASIC and makes a call to modify all the address and data field headers and trailers in its RWTS to save the changes Since all these markers are normal now, thi subroutine needs to be eliminated. You can do this by changing track 4, sector 7, byte \$3 from \$A0 to \$60.

You now have a COPY Aable backup of Bani Street Writer //c.

### controller 1

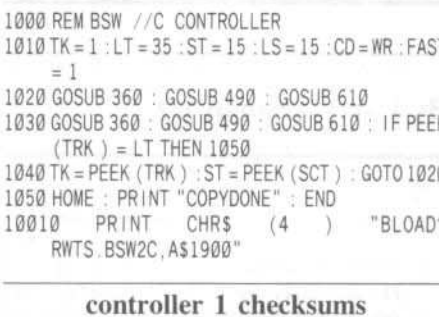

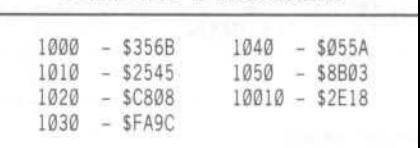

### controller 2

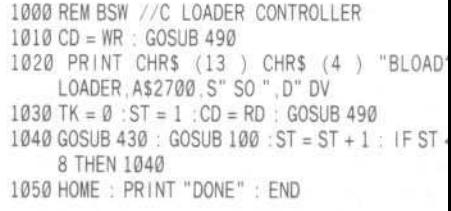

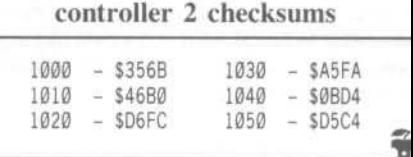

### **softkey for...**

### By Larry Jasonowicz

*Word Challenge* Hayden Software 600 *S«ffo/k St.* Lowell, MA, 01854 \$39.95

### Requirements:

Word Challenge A way Into the Monitor Super IOB v1.2 1 or 2 disk drives A blank disk

Word Challenge is a word game similar to Boggle in which you play against the computer  $(LEX)$ . It sets up a matrix of letters and the object is to make as many words from this matrix as possible. There is an option to change many aspects of the game (time limit, score,  $#$  of letters, etc). The rest of this article is somewhat technical, so if you would like to just copy Word Challenge, skip to the section on just the steps necessary.

### The Challenge Begins

I always like 10 have a backup of my disks in case of an emergency. I first tried Super IOB with the swap oontroller on Word Challenge but was disappointed when it could not read the disk. I also tried a couple of bit copiers but

could not get a reliable copy. At this point I decided to attempt to determine the copy protection scheme and remove it. The first step is to examine the raw track data. My favorite disk "snooper" is CIA from Golden Delicious Software. As I was skimming the different tracks and sectors of the disk I was confronted by a nightmare. Every sector (except on track 0) had a different set of address and data headers! Also, the sector numbers were strange; most were numbered above ØF. This meant I must look at Word Challenge's RWTS and compare it to normal DOS 3.3 RWTS. The method (for any disk) is as follows:

1) Boot the original disk, and after the drive stops get into the monitor your favorite way.

2) Move the protected RWTS down to \$1805.

### 1800<B800.BFFFM

3) Boot a normal DOS 3.3 Disk With a short HELLO program.

### C600G

The protected RWTS is now at \$1800 and normal DOS RWTS is at SB800.

4) Then use the slightly unknown monitor command "V" (for Verify memory).

### 1800<br />B800.BFFFV

This will display the differences in the ranges of memory from *S* 1800 To \$1 FFF and \$8800 To SBFFF.

To my disappointment there were very few significant differences between the two RWTSs (usually, the range of memory from \$BB00 To \$BC55 will be different because it holds a couple of buffers).

### The Challenge Goes On

**WOK** 

For lack of anything else to do, I decided to boot code trace, even though the Word Challenge disk: loads data twice. (If you would like some tips on boot code tracing, see the end of this article.) The Word Challenge booting process jumps back and forth between pages 8 and 9, and then from nearly the end of page 8 it jumps to \$B400. From there it jumps to SB600 and then to \$8700. Afler examining the code from \$B600 to \$B7FF I found this is where the secret of the whole disk was. This is where the disk does all the loading, coding and decoding of the sectors! The people at Hayden went through a lot of trouble coding the sectors and then hiding this change. They do some fancy EORing and ANDing the original sector number and then storing this value in the sector translate table (SBFB8 to \$BFC7). They also pull different values from a table and store them in the data and address header read locations. At this point the sector is finally read into memory. Then the sneaky little rascals immediately restore these changes back to normal with some more fancy code so when examining \$B800 to \$BFFF you will never notice the changes.

I had to figure out a way to incorporate the coding/decoding scheme on the Word Challenge disk into Super 108. Since Word Challenge uses the normal location for the IOB (\$B7E8) and Super IOB uses \$30A, I had to modify a small portion of the Word Challenge RWTS and save it as a file. This file is then called just before and after reading each sector. Super lOB had to be modified slightly to usc this file.

During the copying process, several bytes needed to be changed so that the copy can read a standard disk format. Here is a rundown of these changes:

challeng

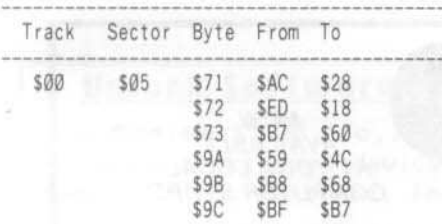

### Copying the Disk

1) Type in the following code and save it

### BSAVE WORD, A\$1800, L\$4F

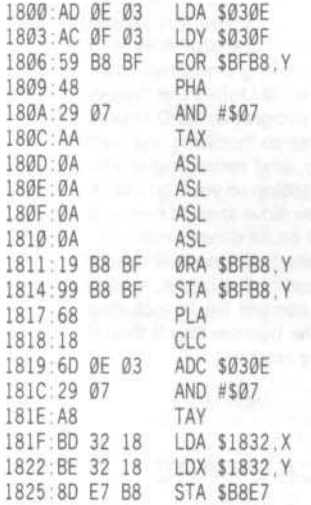

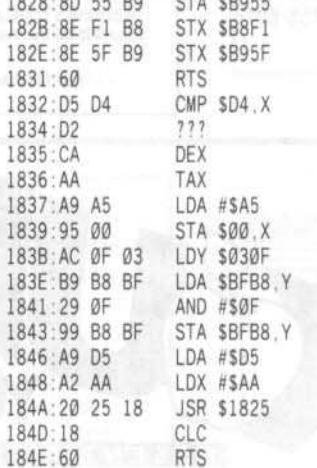

2) Install the controller at the end of this article in Super IOB and RUN.

3) Run the program on Word Challenge (make sure the file WORD is on the same disk as IOB.OBJO).

Track Ø has standard DOS format, with the exception of sector 1 which is not used. So when Super IOB copies track 0 it skips sector 1. Line 100 does the coding and decoding of the sectors.

Now, if only I could find all the words LEX does...

### controller

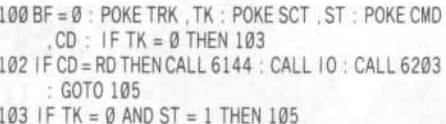

104 CALL 10 105 POKE BUF, PEEK (BUF) + 1 : IF PEEK (BUF) =  $> MB$  THEN BF = 1 1000 REM WORD CHALLENGE CONTROLLER  $1010$  TK = 0 : ST = 0 : LT = 35 : CD = WR 1020 T1 = TK : GOSUB 490 : RESTORE 1030 GOSUB 430 : GOSUB 100 : ST = ST + 1 : IF ST < **DOS THEN 1030** 1040 IF BF THEN 1060  $1050$  ST =  $0$  : TK = TK + 1 : IF TK < LT THEN 1030 1060 GOSUB 310 : GOSUB 490 : TK = T1 : ST = 0 1070 GOSUB 430 : GOSUB 100 : ST = ST + 1 : IF ST < **DOS THEN 1070**  $1080$  ST = 0 : TK = TK + 1 : IF BF = 0 AND TK < LT THEN 1070 1090 IF TK < LT THEN 1020 1100 HOME: PRINT: PRINT "DONE" WITH" COPY": END 5000 DATA 6<sup>ª</sup> CHANGES 5010 DATA 0 .5 .113 .40 .0 .5 .114 .24 5020 DATA 0 .5 .115 .96 .0 .5 .154 .76 5030 DATA 0 .5 .155 .104 .0 .5 .156 .183 10055 PRINT : PRINT CHR\$ (4) "BLOAD" WORD"

### controller checksums

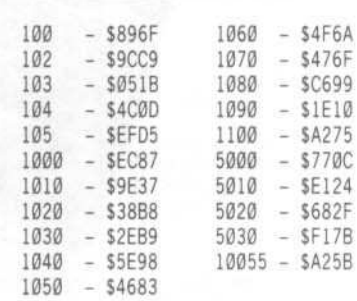

29

Ĩ

Hardcore COMPUTIST is not related to B.M.E Enterprises in any way.

### THE **SECURITY DISK** PROTECTION / DEPROTECTION

Hard-Core Programmers team up to give you software designed to Protect Your Private Files. Plus give you the ability to Analyze & Copy your other "Locked-Up" Disks to standard DOS 3.3 format. Not Locked Up. Source codes included. A special "Tips & Techniques" program included. For APPLE II series.

### **PROTECTION SCHEMES**

PASSWORD PROTECTOR CATALOG MOVER NO-LIST PROTECTOR SINGLE/MULTIPLE PASSWORDS PROGRAM ENCRYPTION **DISK ENCRYPTION** 

### **DISUN: : THE DISK UNLOCKER**

UNLOCKS DISK PROTECTION SCHEMES RECOPIES TO DOS 3.3 ANALYZE ANY APPLE II DISK REPAIRS DAMAGED DISKS RECOVERS LOST DATA

### **NOT LOCKED UP**

### 1 OR 2 DRIVES

To order send \$29.95 CHECK/MO To: B.M.E. ENTERPRISES, P.O. BOX 191-H, KILA, MT 59920 Dealer Inquiries Invited Phone 406-755-6816

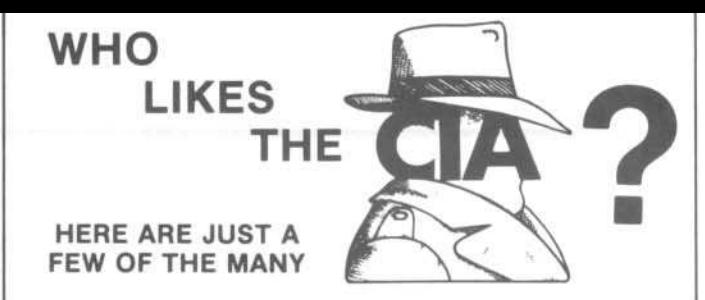

"an essential part of the Apple-user's repetoire" - APPLE USER

a valuable buy . . . manual is practically worth having on its own" - WASHINGTON APPLE PI

"the folks at Golden Delicious should be commended ... worth waiting for" -<br>HARDCORE COMPUTIST

"multifaceted" - NIBBLE

"the most comprehensive disk accessor I have ever come across"-A.B., VERNON. CANADA

its ability to unlock other programs will greatly help me" - DR. B.P., SAN FRANCISCO, CALIFORNIA

"an excellent set of programs ... just great - and good value too" -E A.S., MILTON<br>KEYNES, ENGLAND

very, very educational ... great manual ... it is FANTASTIC !!!!!!! - J.C., TUCSON, ARIZONA

"a very enlightening piece of software/book ... top of my list for good buys" - H.S.,<br>BLAINE, MINNESOTA

"I like yours the BEST" - R.R., CHICAGO

Why all the excitement about the CIA (confidential information advisors)?<br>Probably because it is the ONLY set of utilities (5 in all) which enable even a beginner to investigate, edit, locate, list, trace, rescue, translate, patch, repair, verify, examine, profect, unprotect, analyse, encrypt, and decrypt programs on normal AND protected disks. You also get the "CIA Files", a 65000+ word book which contains detailed instructions for using the C.I.A. plus easy-to-follow, handholding tutorials about patching, repair, formatting, encoding, protection, and numerous other disk topics. You'll find plenty of material here which has never before appeared in print. PROGRAMS NOT COPY PROTECTED

To put the 5 C.I.A. utilities, plus book, on the trail of your Apple II +, IIe, & IIc disks, send \$65.00 by check or money order to:

**GOLDEN DELICIOUS SOFTWARE LTD.** 350 Fifth Avenue, Suite 3308, Dept H, New York, New York 10118

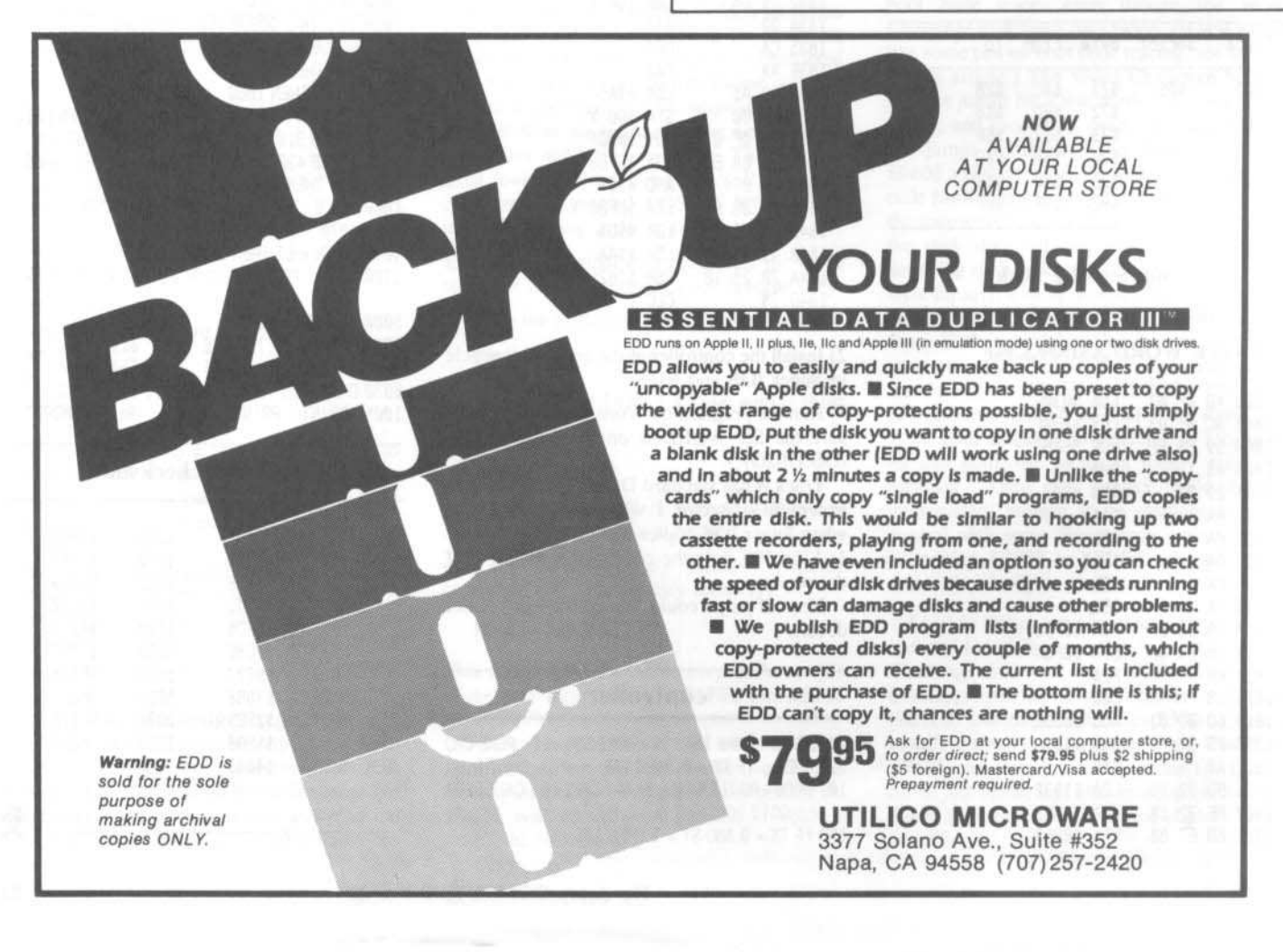

THE MOST POWERFUL BACK-UP UTILITY YOU'VE EVER SEEN...

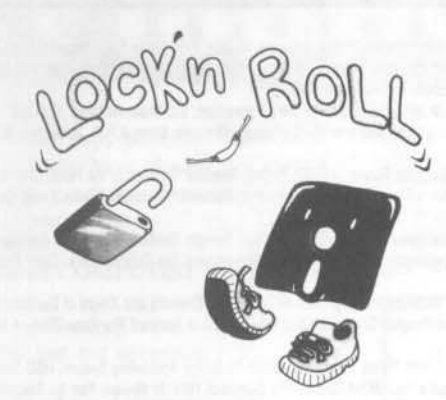

### *\$59.95 \_S5* ship.

- $*$  Back-ups  $1/2$ ,  $1/4$ ,  $3/4$  tracks.
- \* Automatic back-up options.
- \* No parms needed for most of the back-ups. \* Excellent DOS copy on flip side.
- Ask for our other products RAM-LOCK (for L-Smith) And also SHOUGI (Japanese chess-type game.)

ART GALLERY Yoshinoya Bldg, 438 Sasu-machi, Chofu-shi Tokyo 182, Japan Send money or check. VISA/MASTER CARD accepted.

### Unlock Software Mysteries!

The Senior PROM //c, //e: An affordable hardware & software device that combines many features Into one. Included are:

-Ability to enter the Monitor ANY time. · Capture all memory to <sup>a</sup> normal DOS disk. , Restart *<sup>a</sup>* captured program from disk. · Advanced sec: tor, track, memory ed <sup>i</sup> tor. . ROM resident DOS with complete uti Is. -Read and edit copy-protected software. · Mini-Assembler, step & Trace in ROM. · Study disk boots with RAM test pattern. · Copy volati Ie RAM to accessible RAM. · Copy all of Main RAM to Aux, or reverse. · Nothing else like it avai lable for the *lie!*

The Senior PROM combines the functions of a "Copy Card", a nibble copier, a sector editor, an old Fa Monitor ROM and much more into <sup>a</sup> single device. Everything is in ROM, instantly available when needed. Does not use a peripheral slot

and does not compromise compatibility!<br>\$88.95. Call 317-743-4041 for WED VISA \$88.95. Call 317-743-4041 for Mon-Fri, 10-5 EST. \$79.95 check or money order direct to: Cutting Edge Enterprises, Box 43234 Ren Cen Station, Detroit Ml, 48243. Call modem 313-349-2954. Specify //c, or "Standard" or "Enhanced" //e ROMs.

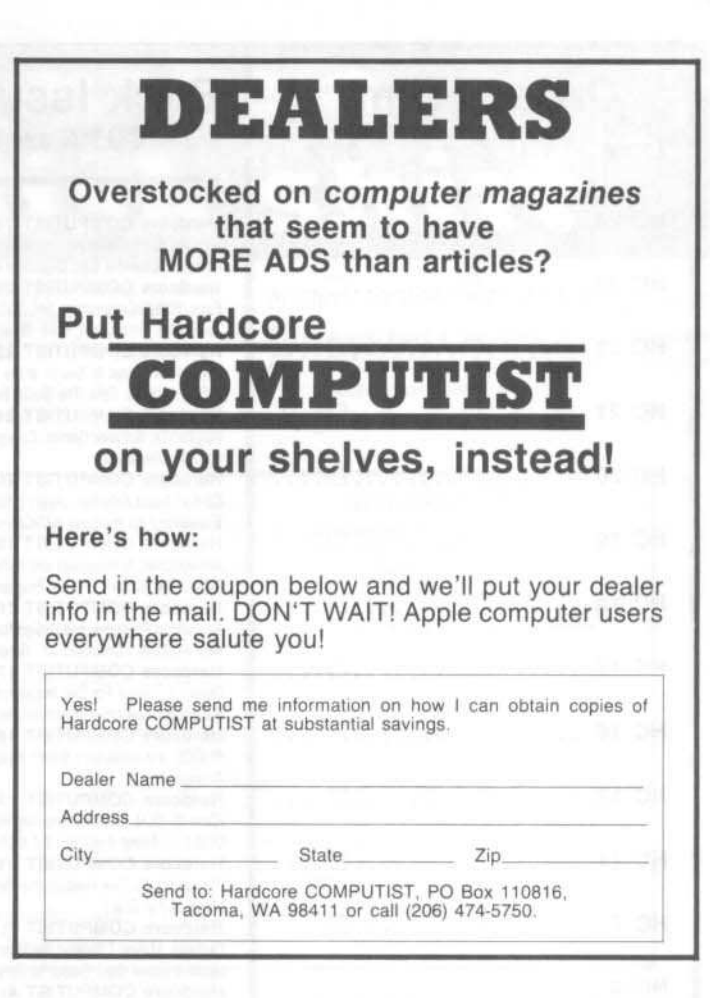

### --=  $\mathbf{C}$  in  $\mathbf{O}_{\text{\tiny{plus}}}$ copy program

### FORGET ABOUT PARAMETERS.

Get right down to backing up your Apple II soft-

ware with the advanced, easy-to-use Echo Plus™.<br>Now you can copy almost all, even the best protected disks without bothering with up to 500 parameters as with ordinary copy programs. What's more, Echo boots up in under 4 seconds, copies most disks in under 2 minutes.

For the toughest disks, you just switch to the exclusive automatic disk copier. It selects the right tracks, reads in and analyzes each, adjusts parameters, then copies each track, all automatically.

Echo Plus gives humans a break with an easy-toread screen format, cursor-controlled menus and real command flexibility. Plus a 42 page comprehensive-and comprehensible-manual that even details several copy protection schemes.

You also get drive speed in RPMs, drive alignment, certify and erase features, and a sophisticated trock editOf.

If you can find a more powerful, easier to use program at a better price, buy it. If not, send us your check or money-order now. Only \$59.95 plus \$5.00 shipping and handling (In Massachusetts, add \$3.00 sales tax.)

For the Apple II, II+, IIe, or IIc with at least 48K RAM and one disk drive (DOS 3.3).

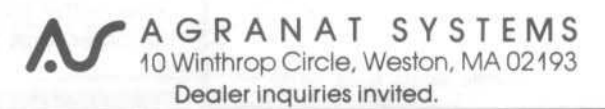

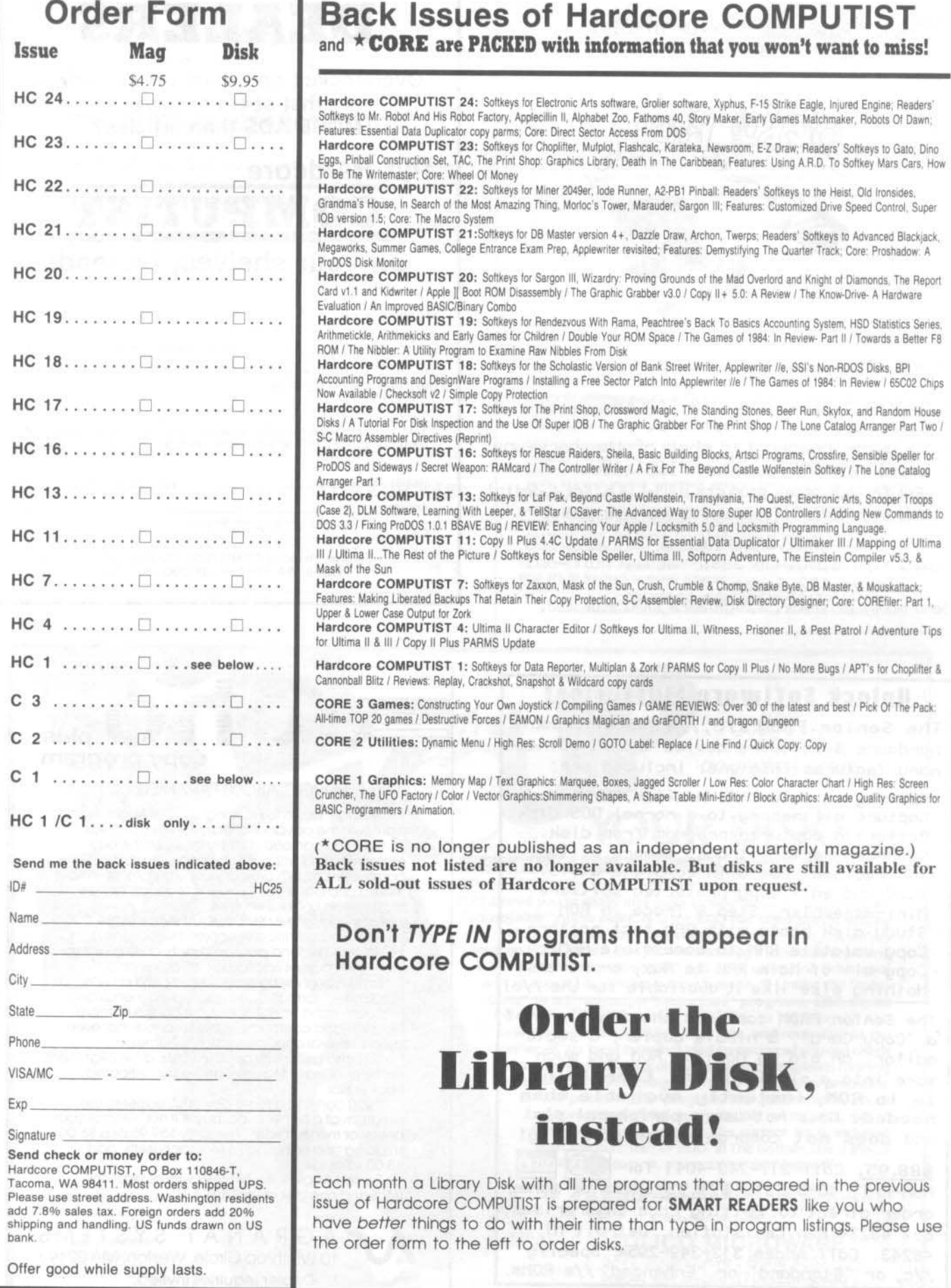

## **How to make a** opy disk shirt

### Requirements:

A handful of your copy-protected commercial disks (that you have already softkeyed)

An overwhelmingly large container of Super glue or Crazy glue

A strong pair of scissors

A new Hardcore COMPUTIST'S Diskbusters T-shirt

Some degree of dexterity and a sense of humor is helpful but not necessary

Guaranteed to draw the rapt attention (angry stare) of any purveyor of copy-protected software, the Floppy disk shirt (DOS 3.3 or ProDOS) can be your symbol of total immunity to the plague of copy-protection.

Follow these few simple steps and you'll soon be the infamous owner of a genuine Hardcore COMPUTIST Floppy disk shirt.

1) Spread out your Diskbusters T-shirt on a flat surface so that the front faces up.

2) Take about 6 of your original copy-protected disks with their fancy labels still intact and carefully arrange them on your diskbusters shirt so that the diskbusters logo still shows. If you have lots of disks, you should cut all of them in half so that you keep the half with the label.

3) Glue down these disks or disk halves

4) Wait a minute for the glue to dry, then carefully turn the shirt over and repeat steps 2,3 and 4.

5) Check for loose spots and glue them down

6) Now you have a customized copy-protected Floppy shirt that you can wear to any computer club meeting or convention. Enjoy!

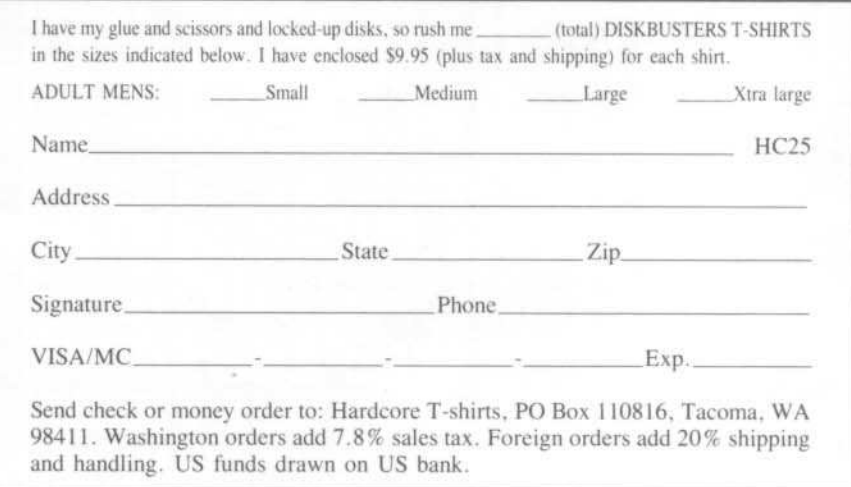

If you want the old issues of Hardcore Computing but find that nobody wants to sell you any for less than an arm, a leg, and your best speedup card or printer interface, then you need the next BEST thing...

The Best Of Hardcore Computing

We tore off the fancy covers, deleted all of the editorial material, tossed out the out-of-date interviews, and burnt all the letters. Then we updated all the nitty-gritty, hardcore articles, compiled an enormous data base of the most effective bit-copiers' parms and WE PACKED IT ALL INTO A SINGLE VOLUME!

So, you can go ahead and trade your arm and leg for that rare Premier Issue, or you can get your copy of the Best Of Hardcore Computing right now. Book: \$14.95; Disk: \$9.95 Book & Disk: \$19.95. Send check or money order (US funds only) to:

> Hardcore COMPUTIST, PO Box 110846-B, Tacoma, WA, 98411. Washington state orders add 7.8% sales tax. Foreign orders add 20% shipping and handling.<br>VISA and MC orders enclose signature and expiration date.

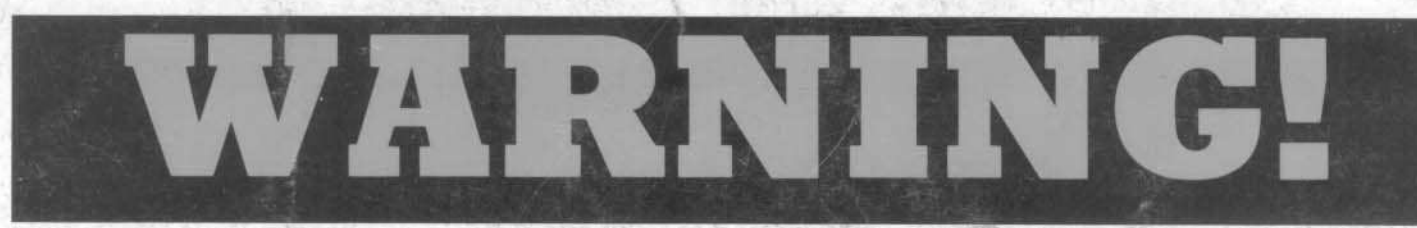

### You are entering DANGEROUS territory

## The Boolk of Softlkeys

### shows you how to softkey ( remove copy-protection from) commercial software.

Volume I (157 pages) contains softkeys for: Akalabeth, Ampermagic, Apple Galaxlan, Aztec. Bag of Tricks, Bill Budge's Trilogy. Buzzard Bait, Cannonball Blitz, Casino, Data Reporter, Deadline, Disk Organizer II, Egbert II Communications Disk, Hard Hat Mack, Home Accountant, Homeword, Lancaster, Magic Window II, Multi-disk Catalog, Multiplan, Pest Patrol, Prisoner II, Sammy lightfoot, Screen Writer II, Sneakers, Spy's Demise, Starcross, Suspended, Ultima II, Visifile, Visiplot, Visitrend, Witness, Wizardry, Zork I, Zork II, Zork III, plus how-to articles and program listings of need-to-have programs used to make unprotected backups.

•

### Volumes /I and */1/* are being compiled now!

YES, I want <u>copies</u> of The Book Of Softkeys Volume 1. I have enclosed \$20 per book. Foreign orders add 20%. U.S. funds drawn on U.S. banks. Washington state orders add 7.8% sales tax. Send your orders to: Softkey Publishing, PO Box 110816, Tacoma, WA 98411

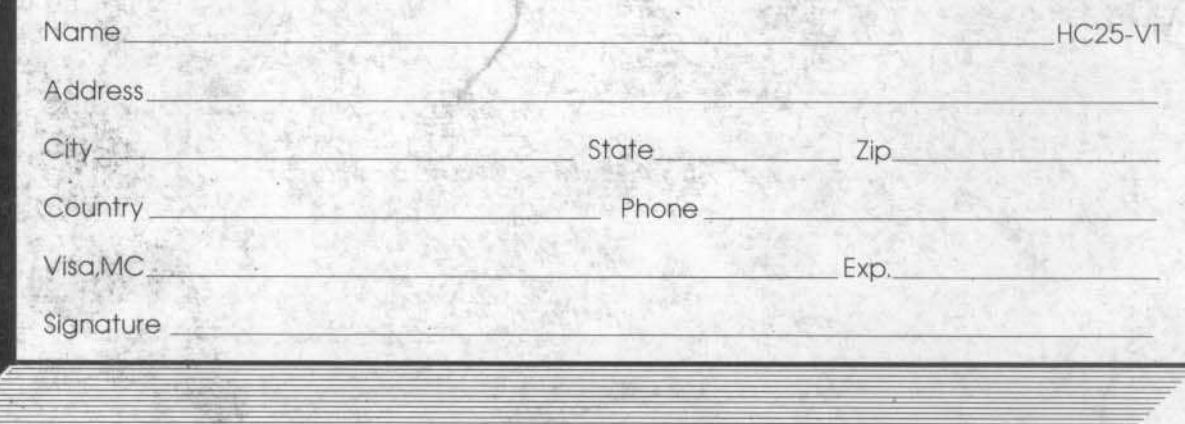

If you want fo make backups, then you want The Book 01 Soflkeys Volume I, the only resource that teaches you how to backup your expensive Apple )( software.